**Summary of how to complete an electronic Application:**

**1. Register own username and password (write it down to remember for future use) (Step 1-7)**

**2. Before searching for the position on the list to apply, FIRST upload all attachments (Click on: 0 Cover letters and attachments) On the "Add attachment" link upload all required documentation. (steps 8-38) Each document is added separately and the same procedure is followed for each.**

**3. When all has been uploaded and saved, go back to "Careers Home" link and search for the position you wish to apply for (Use the "next" button at the top to scroll down if you do not see the position you wish to apply for)**

**4. Click on the position you want to apply for e.g. "Dean Law" the complete advert appears.**

**5. Click the "apply now" button below the advert (steps 39-41)**

**6. Choose "continue" when asked to upload a resum**é**. (All documents have already been uploaded. If you wish to upload a cover letter you can do so here) (steps 42-47)**

**7. Complete "My Profile" (Step 48-89)**

**8. Click "NEXT" at the top of the document (Step 91) It will take you to the screening questions.**

- **9. Answer all the questions (Step 92)**
- **10. Click "submit" (Step 92)**
- **11. Agree to terms (tick box) (Step 93)**
- **12. Click on "Submit "(Steps 94-96)**

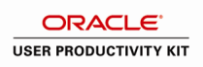

#### **Procedure**

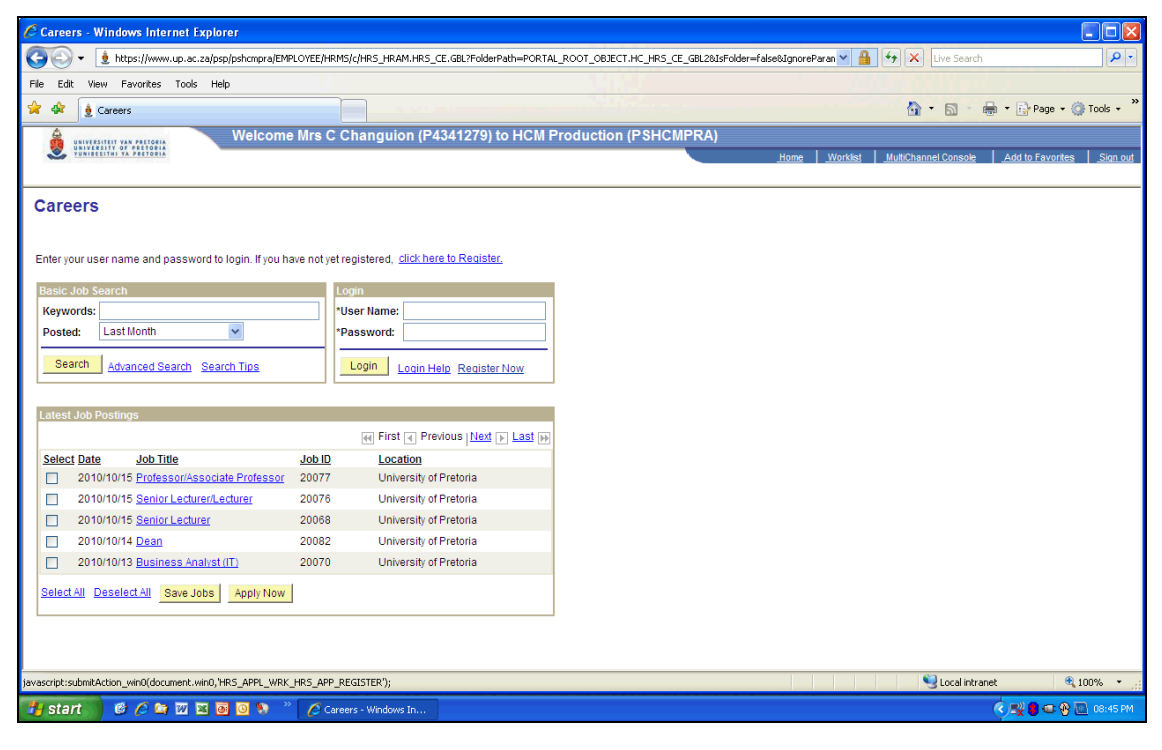

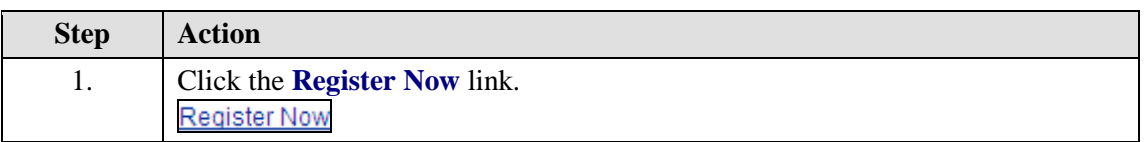

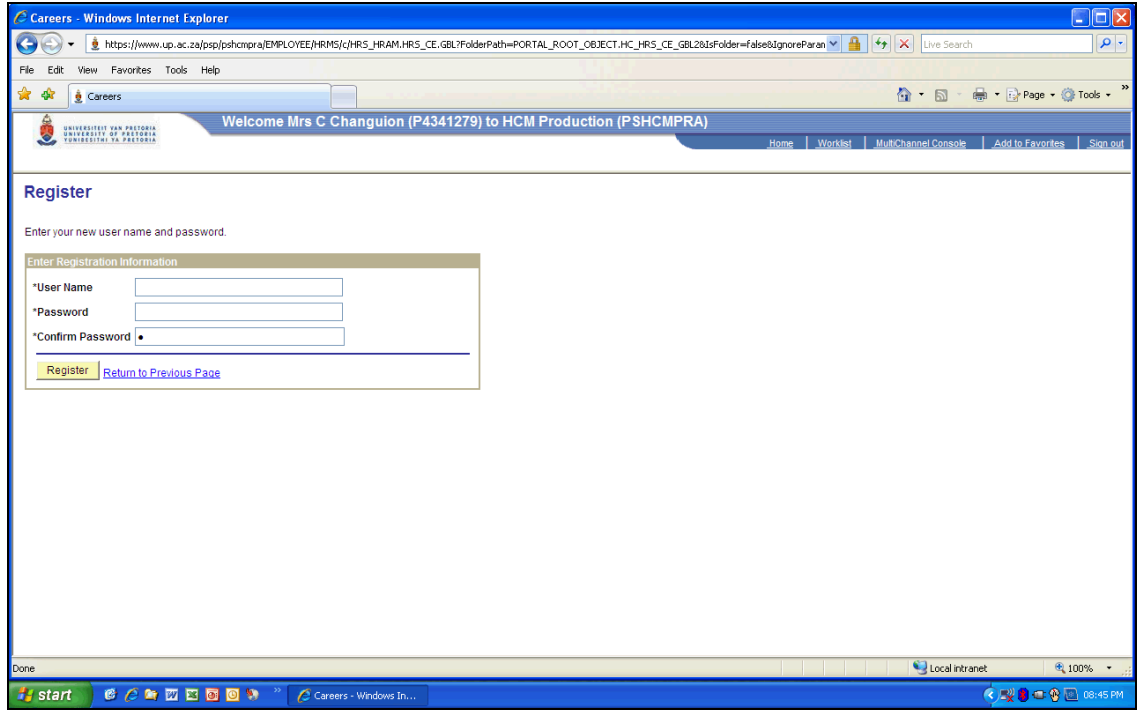

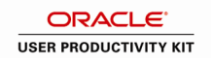

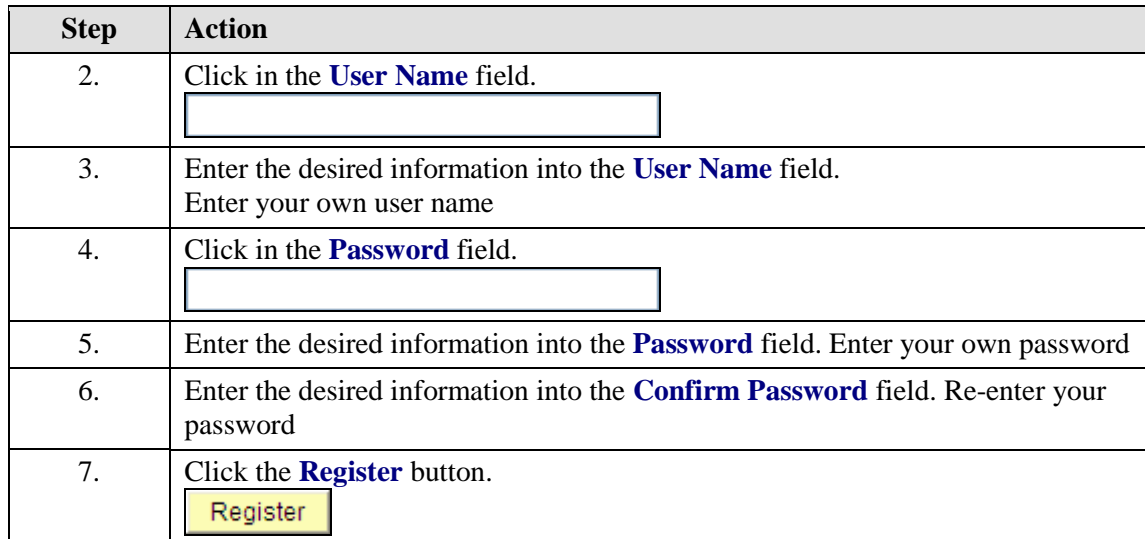

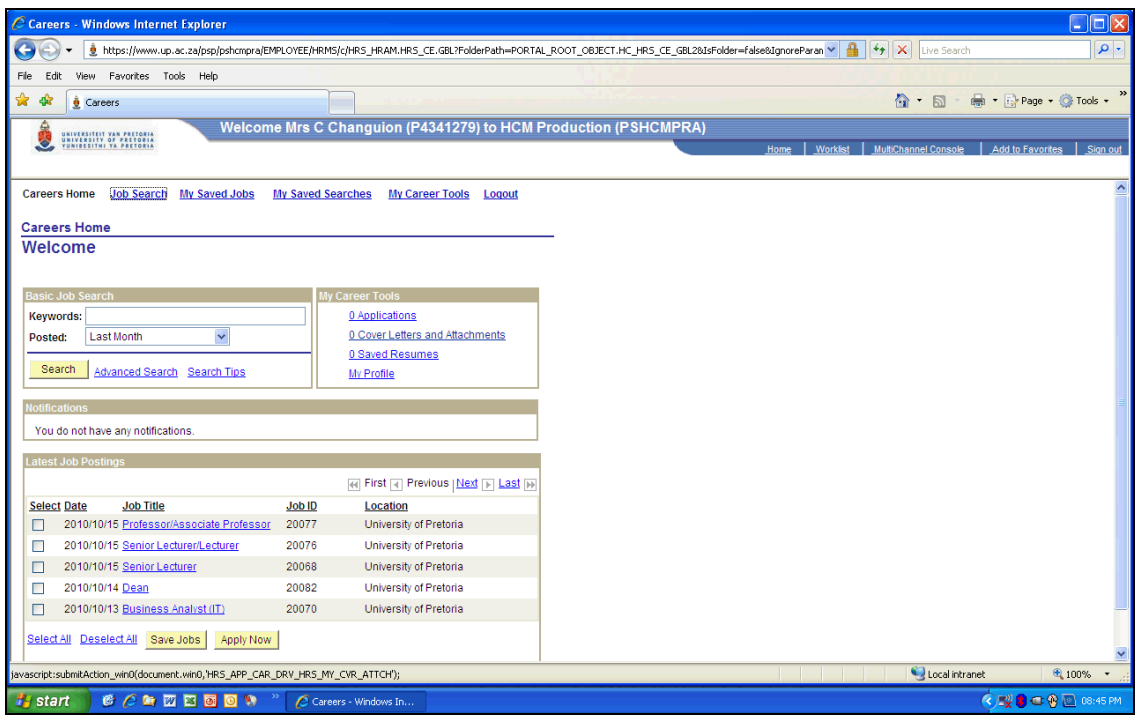

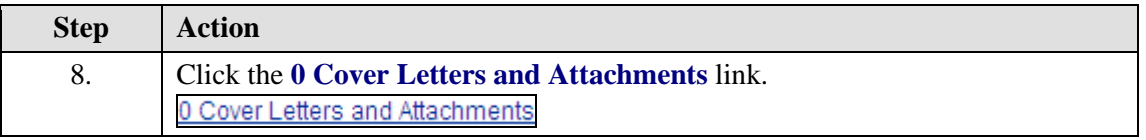

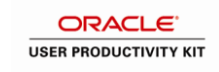

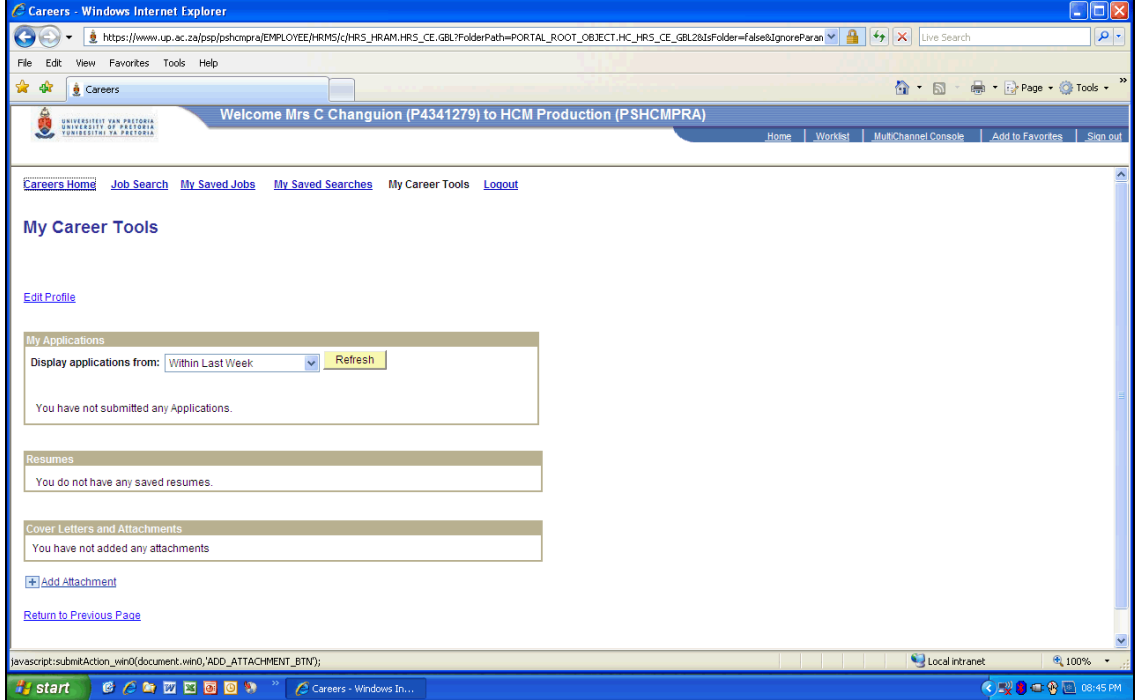

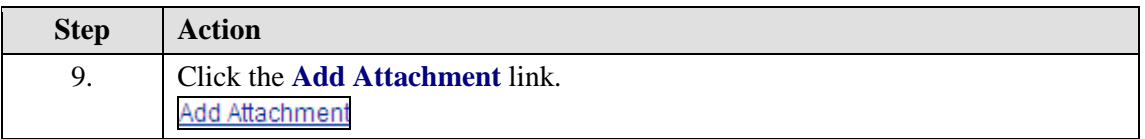

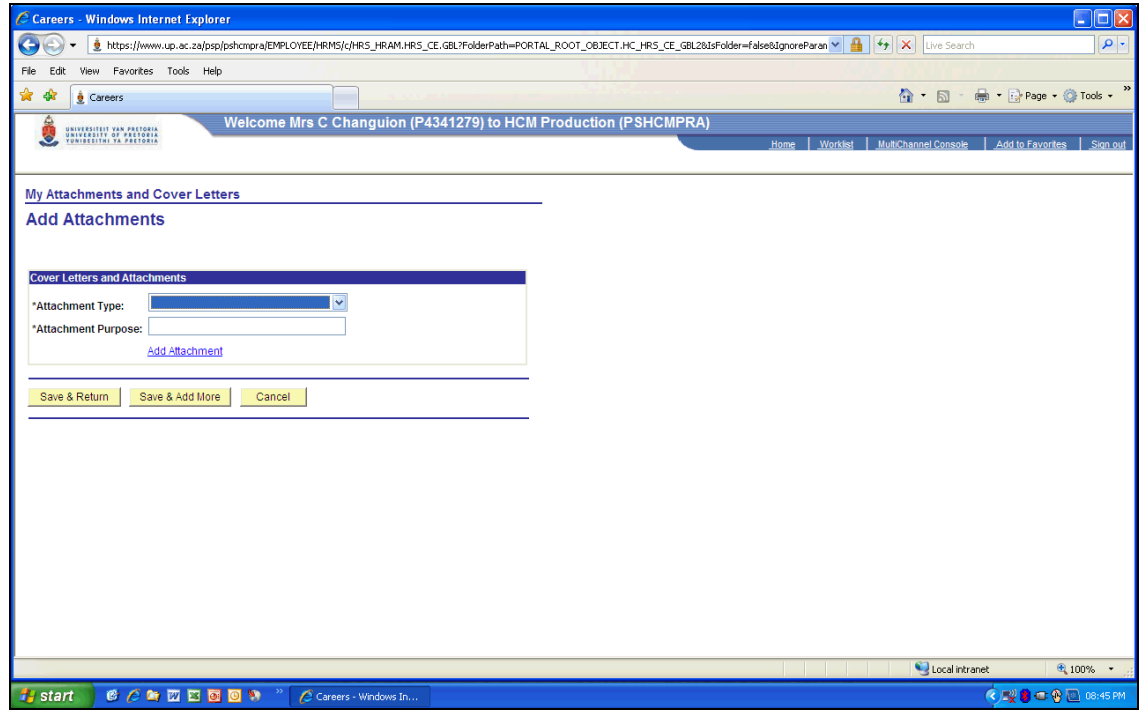

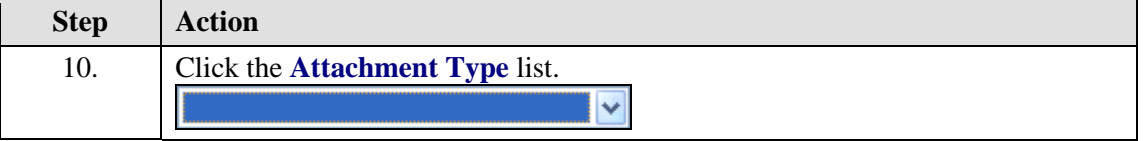

# **System Process Document**

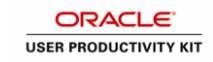

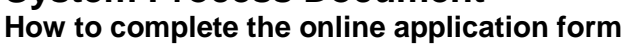

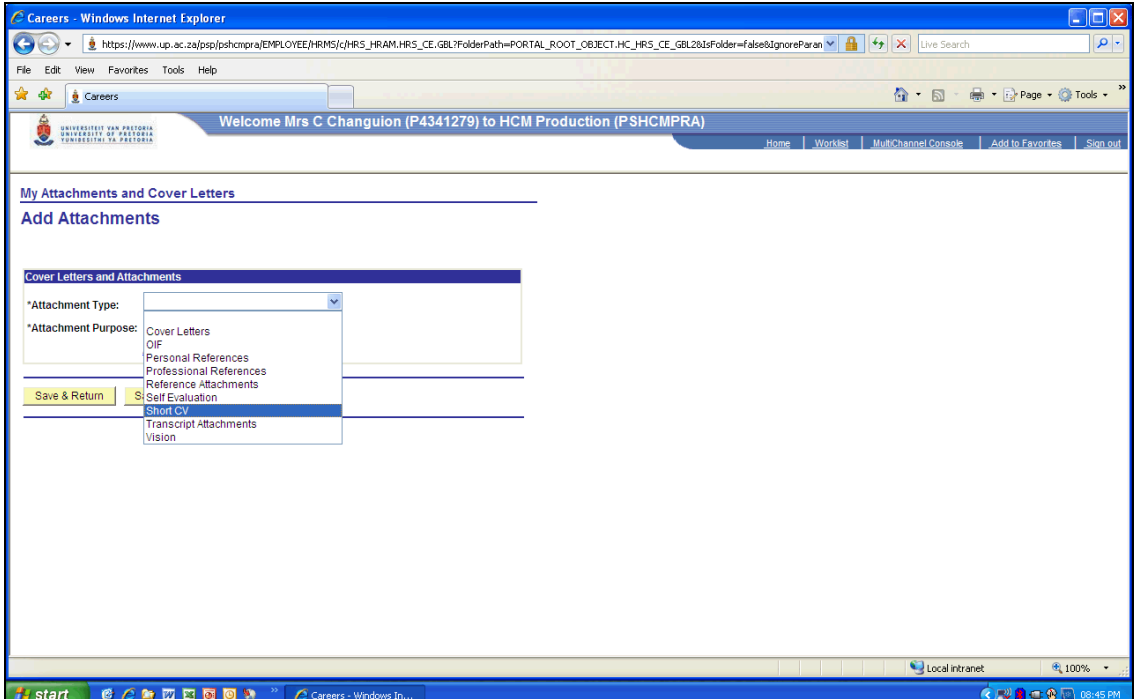

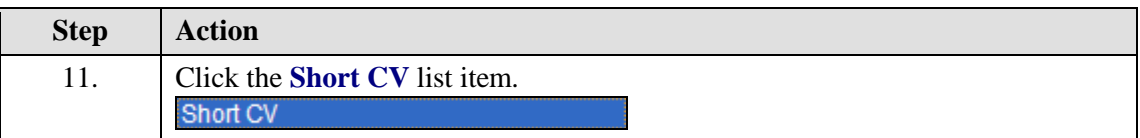

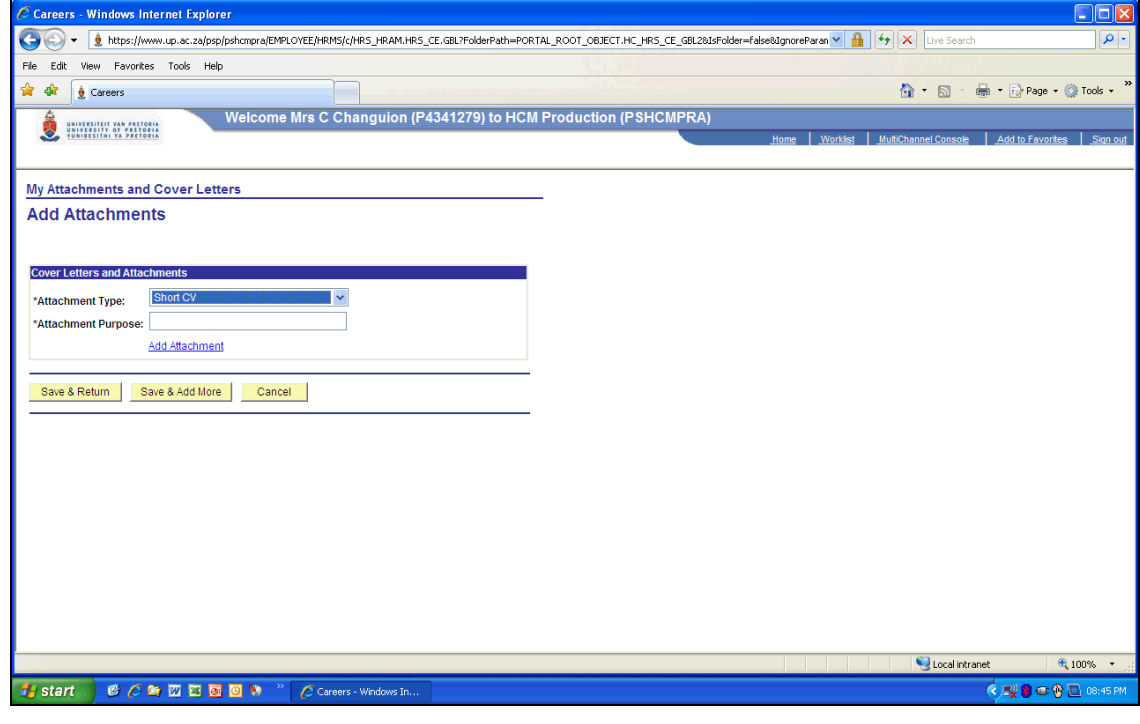

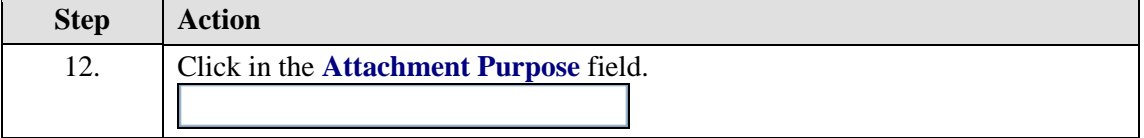

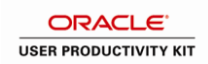

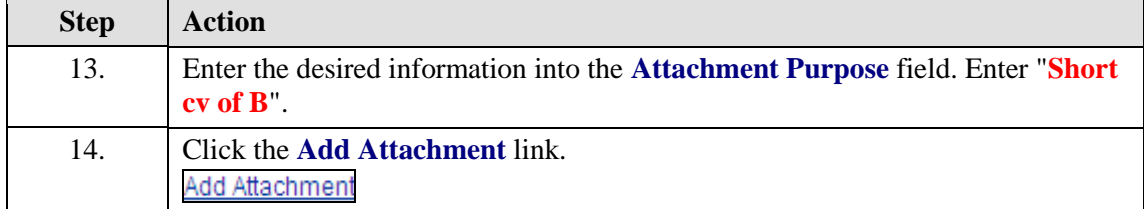

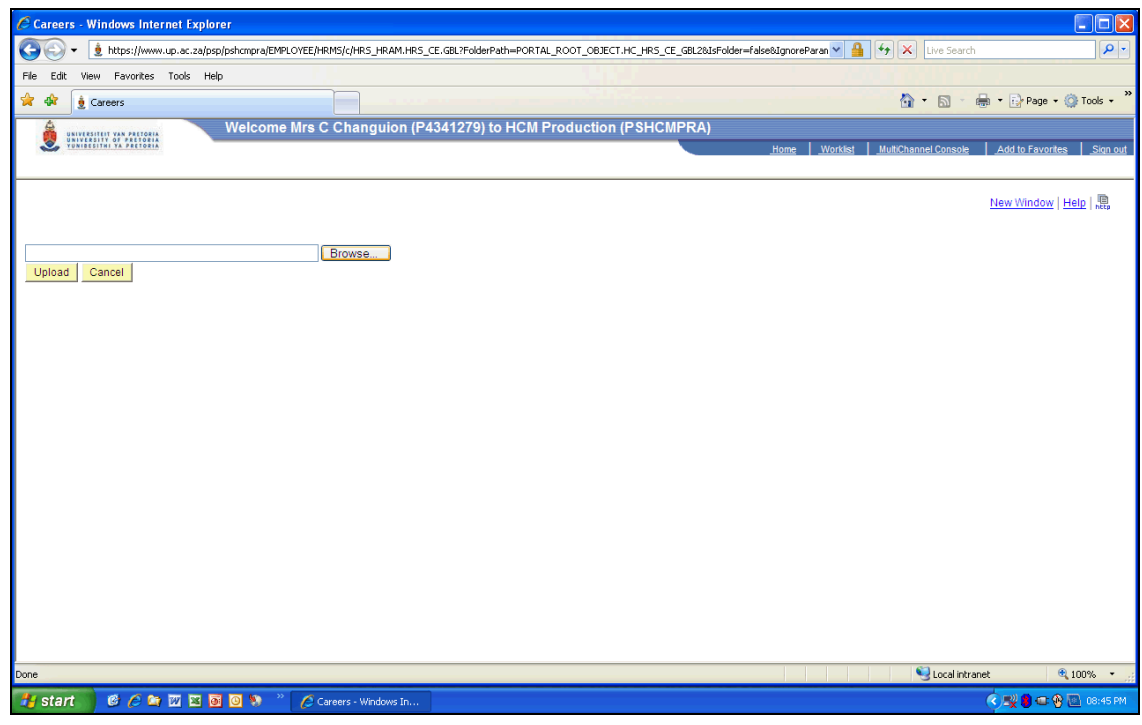

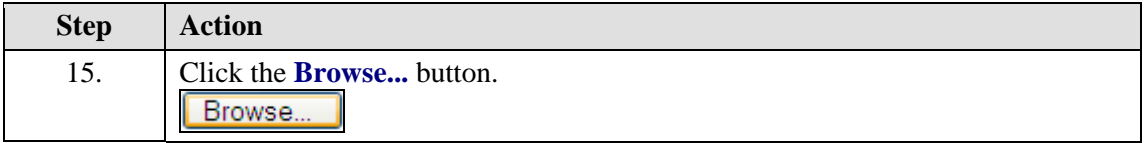

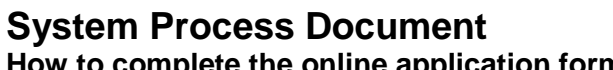

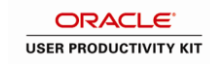

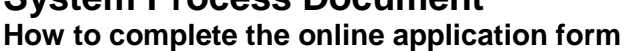

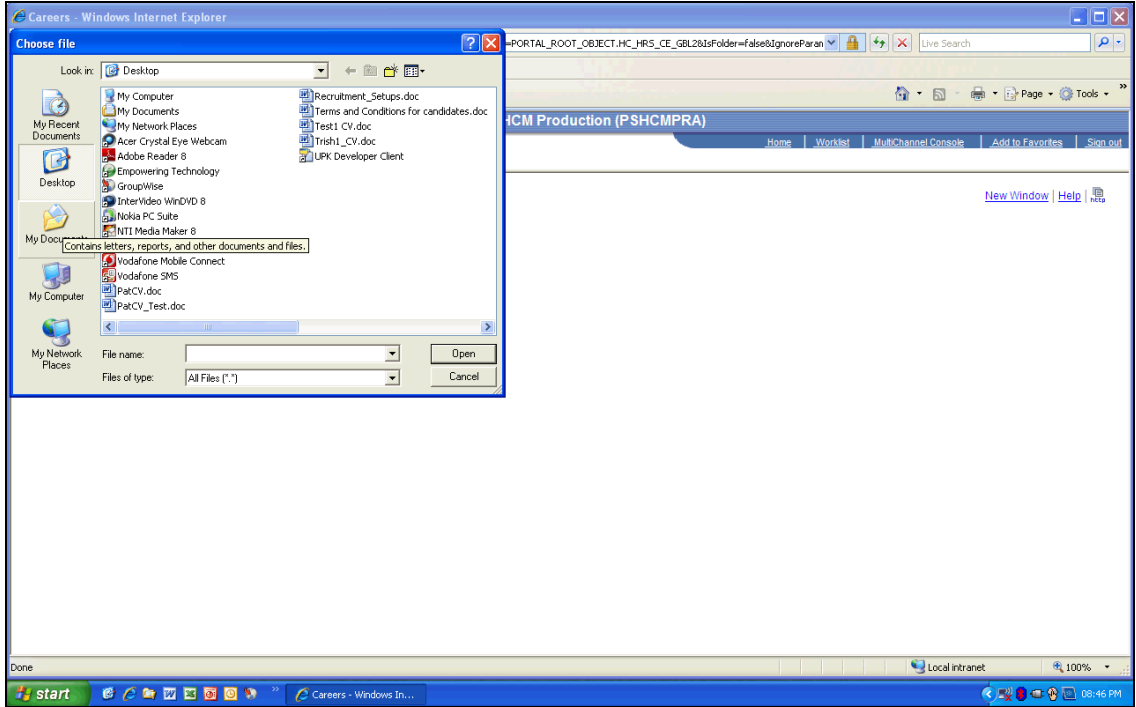

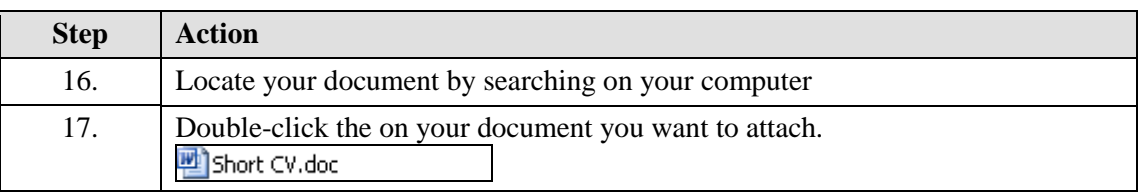

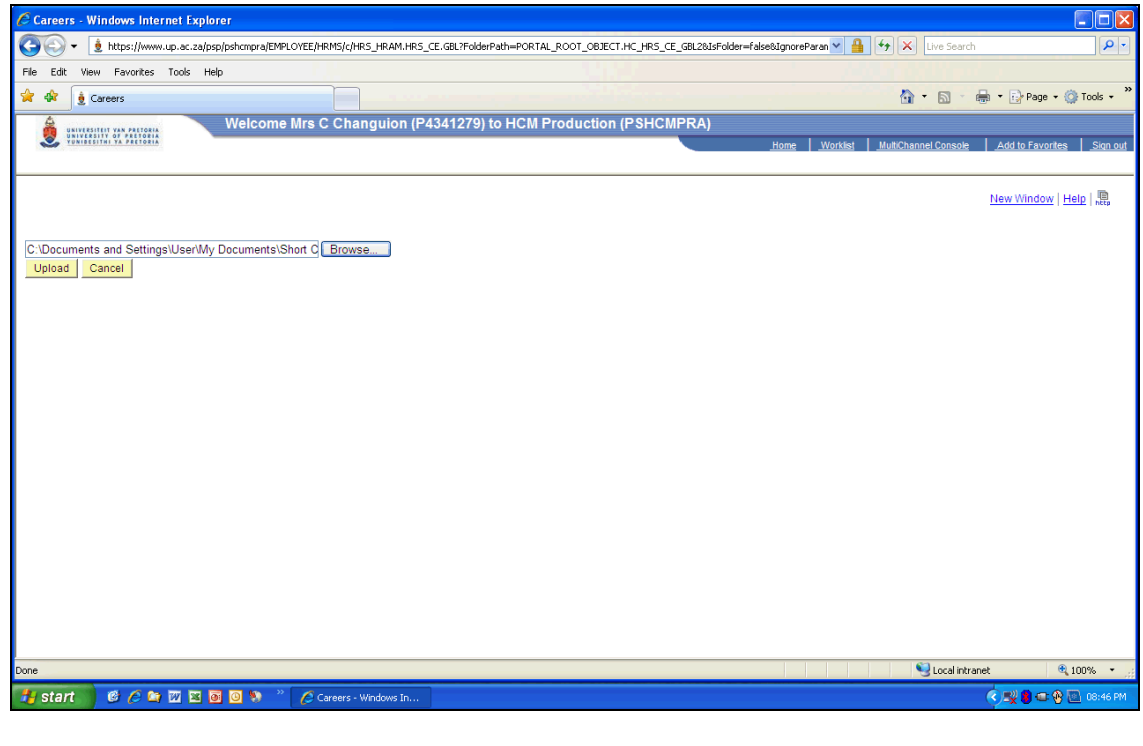

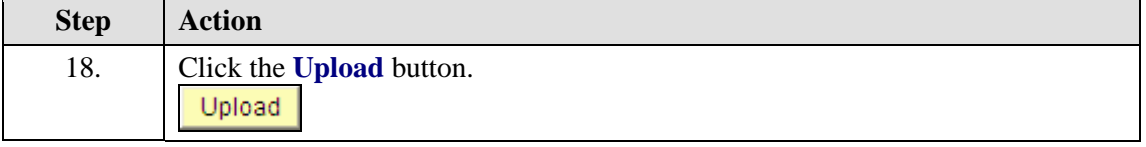

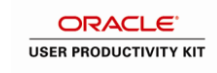

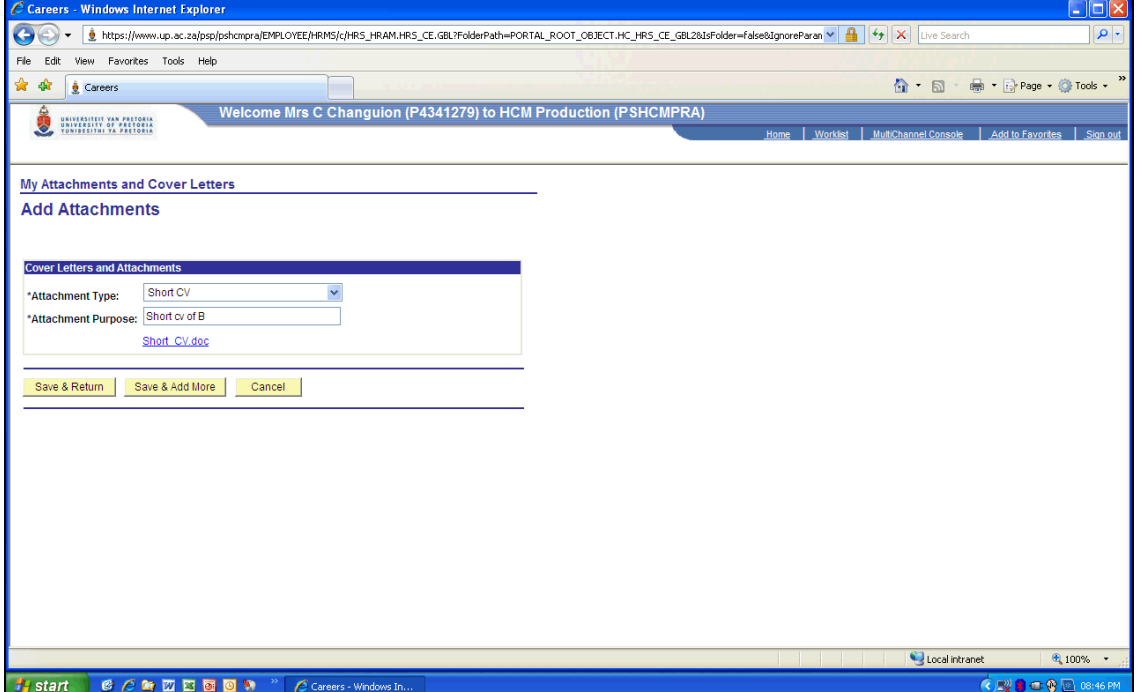

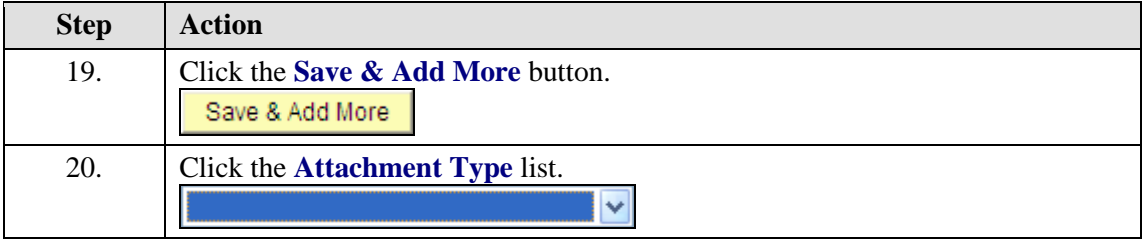

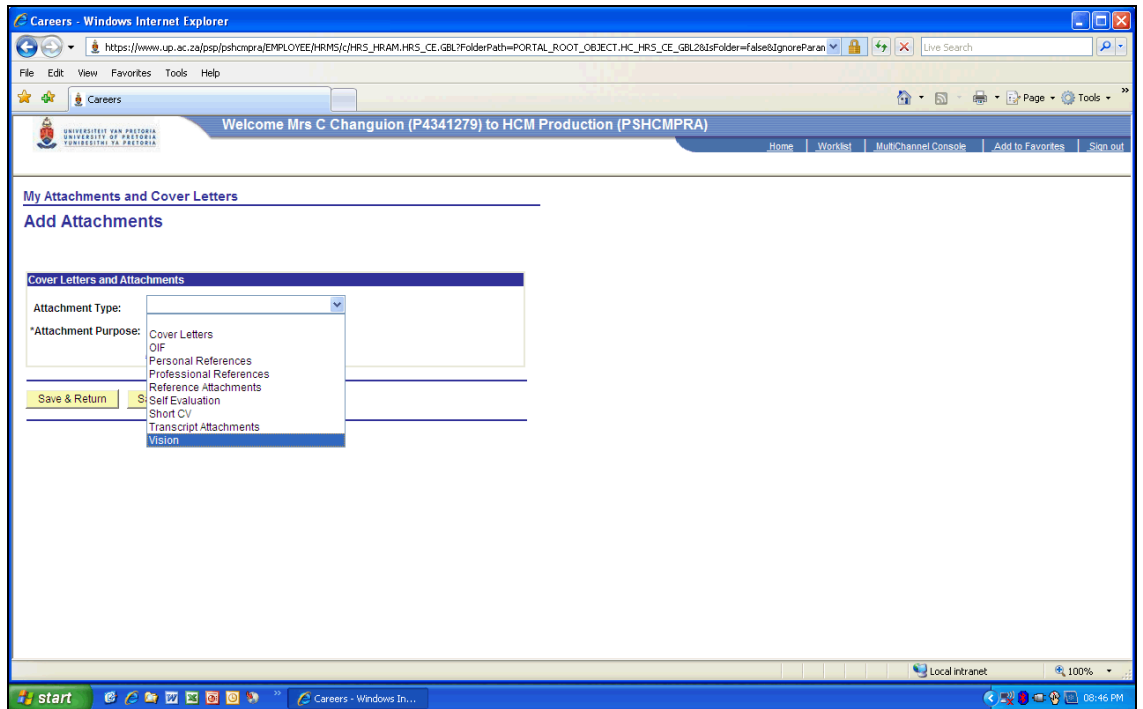

### **System Process Document**

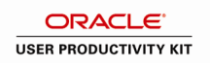

**How to complete the online application form**

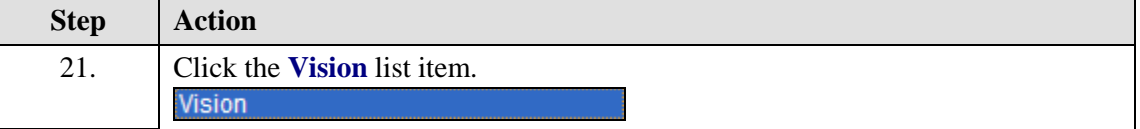

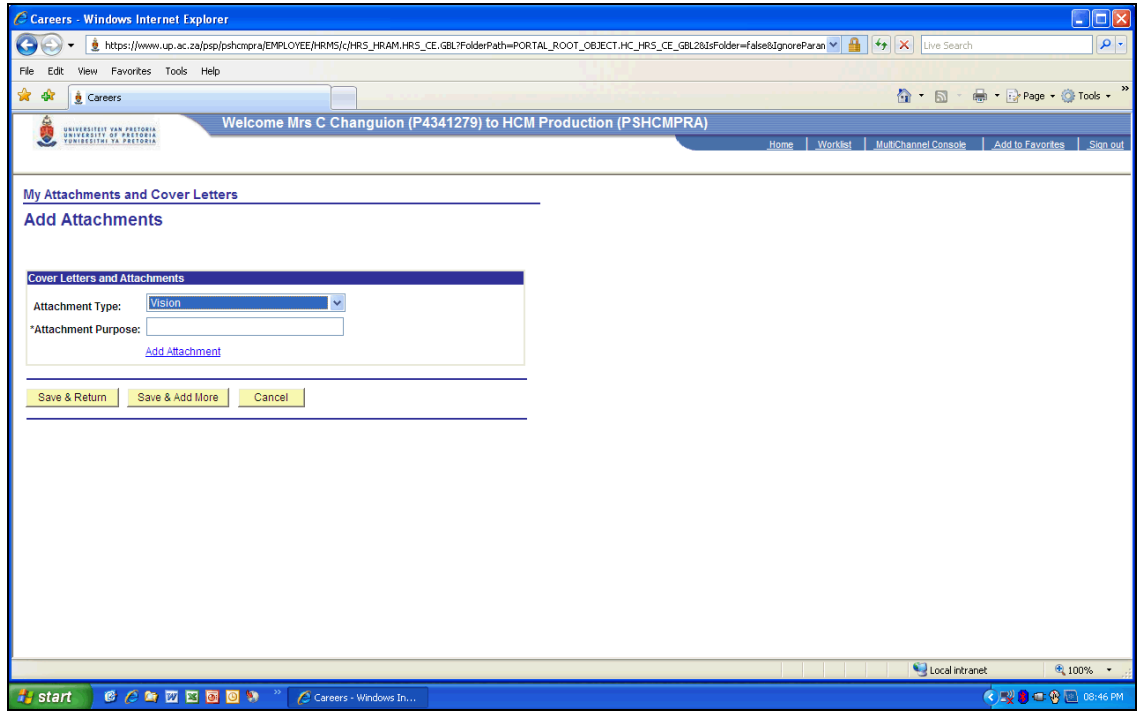

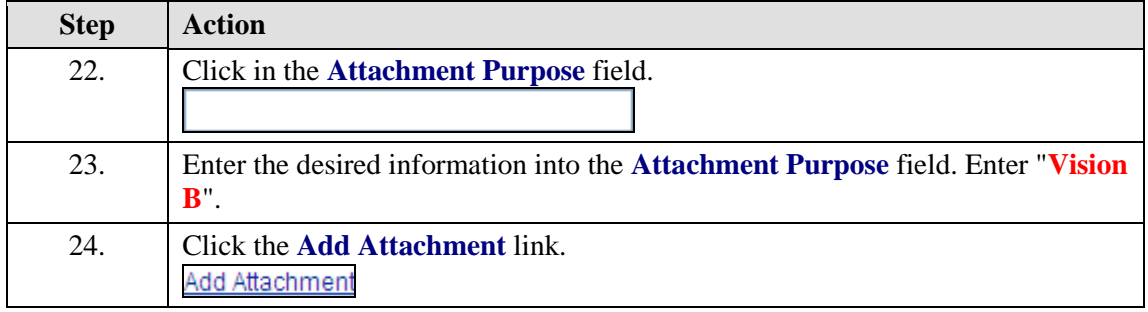

#### **Executive positions**

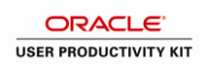

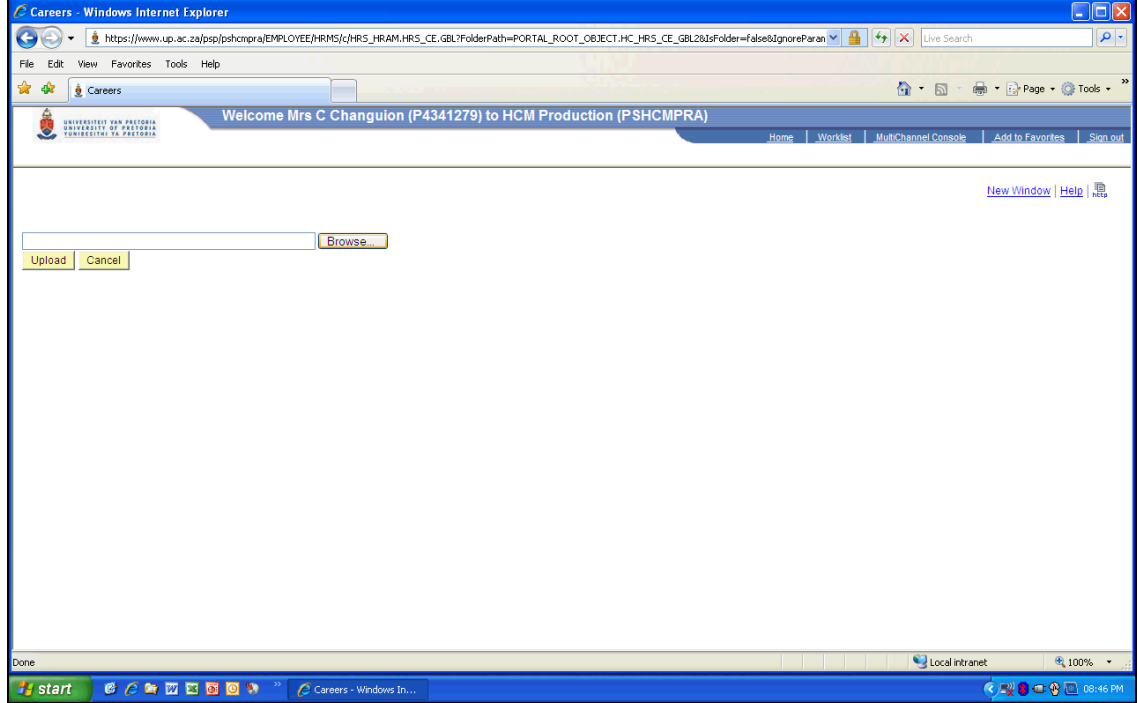

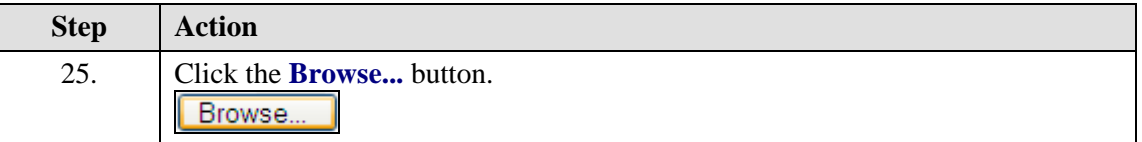

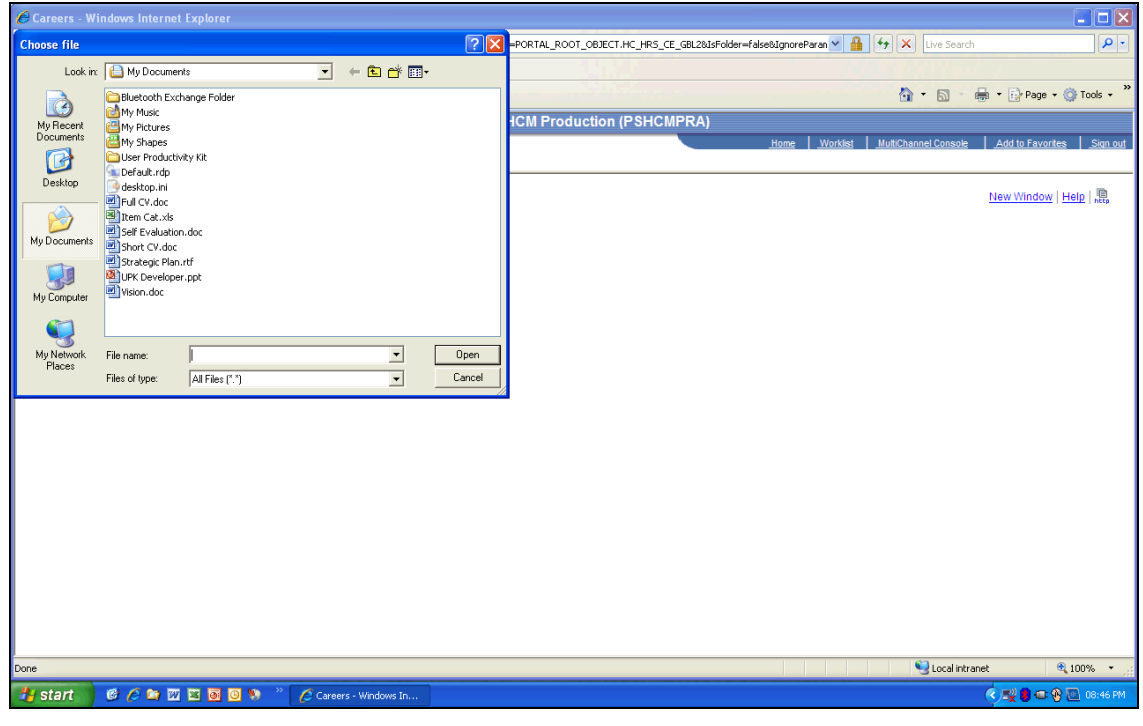

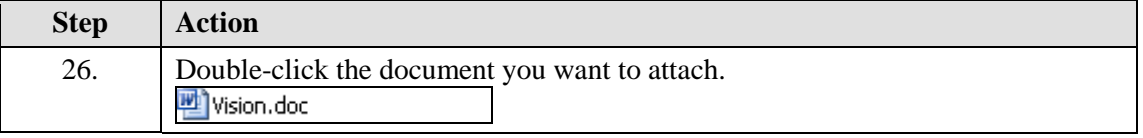

## **System Process Document**

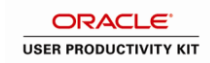

**How to complete the online application form**

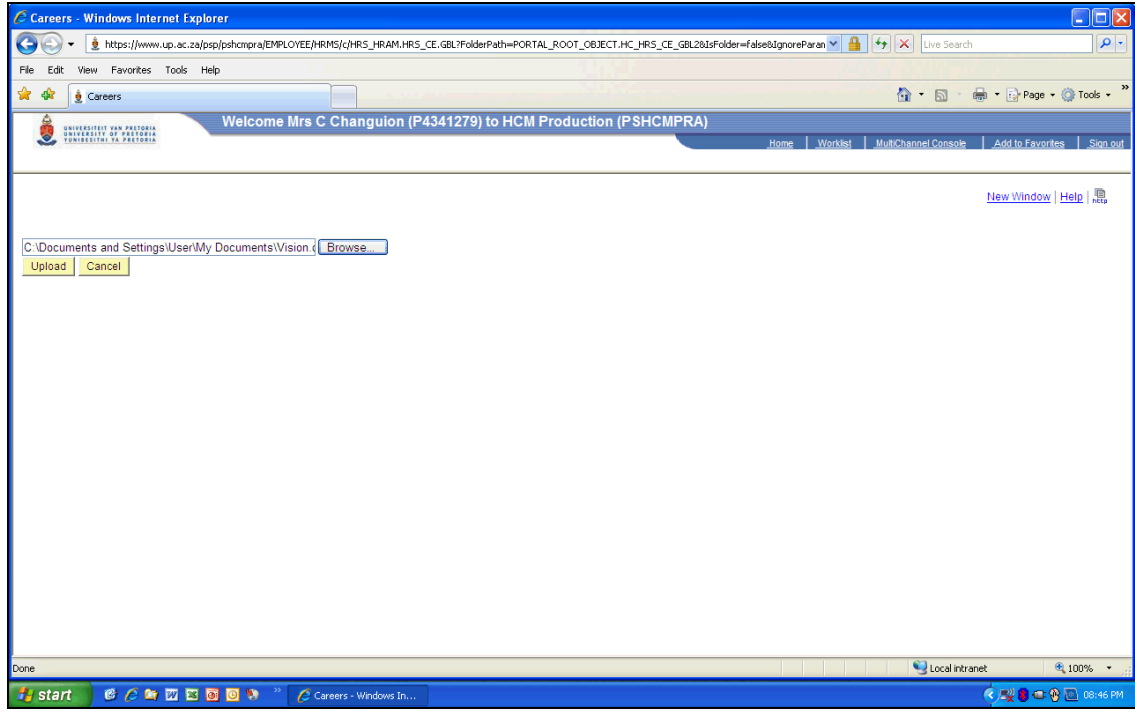

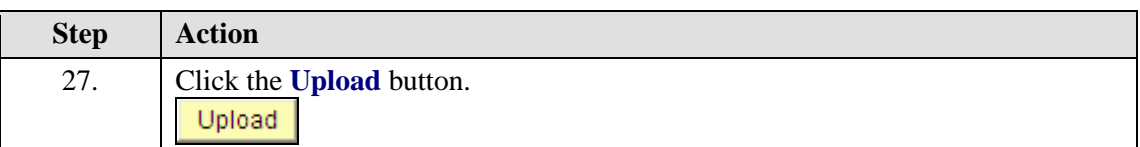

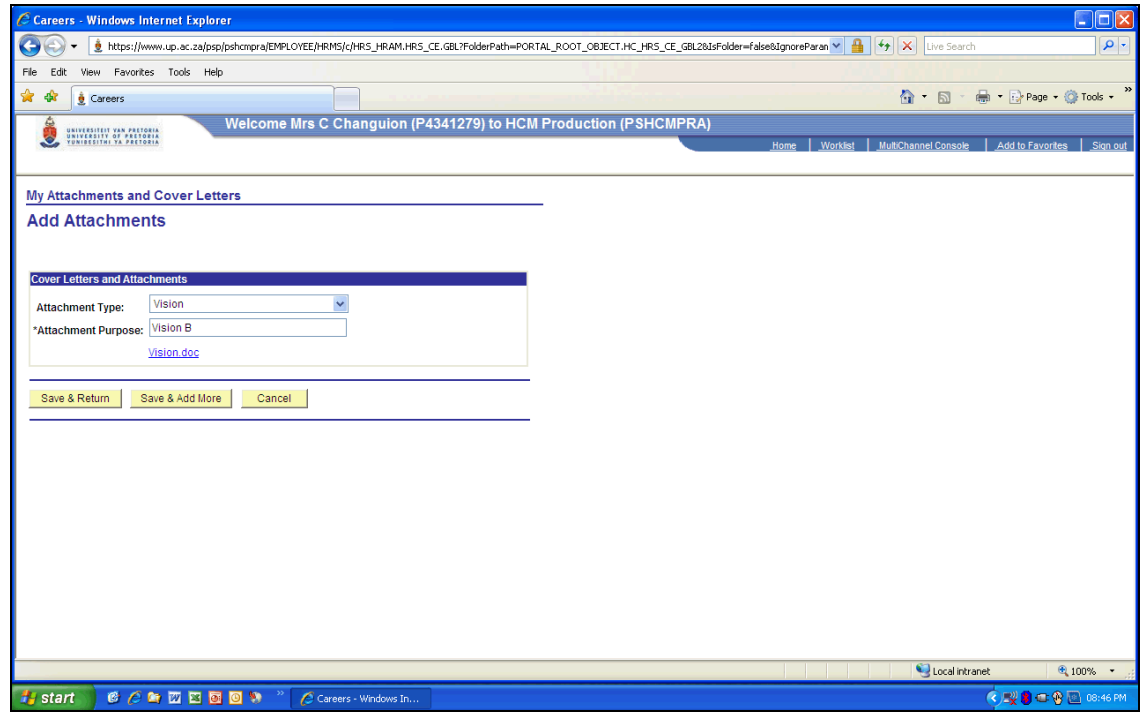

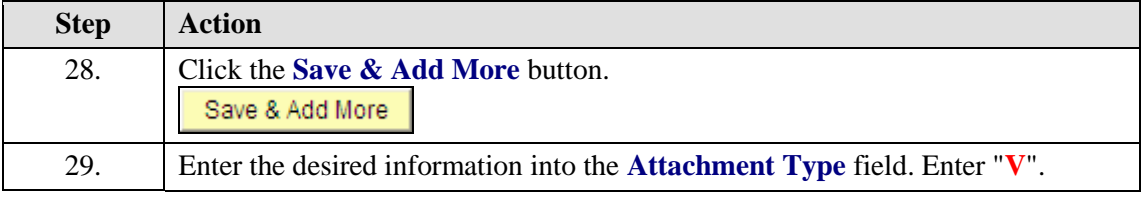

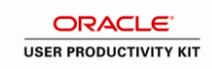

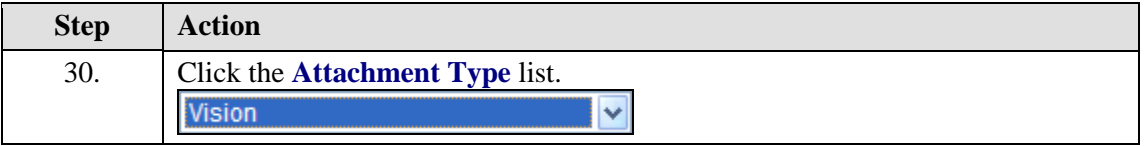

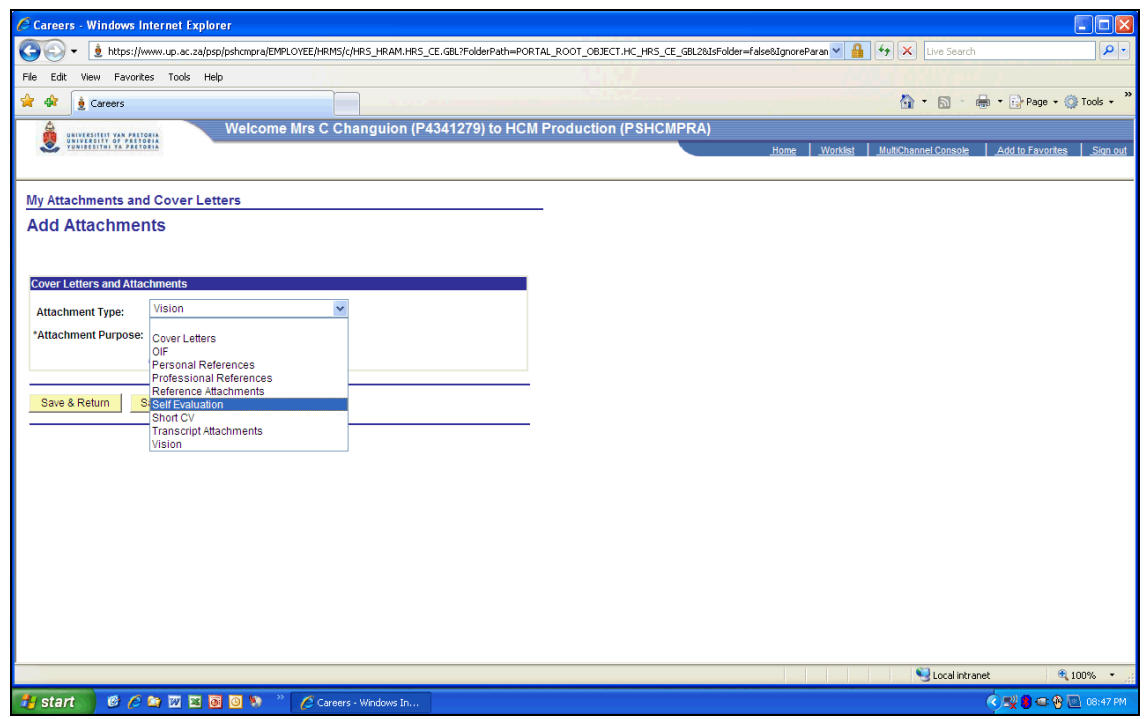

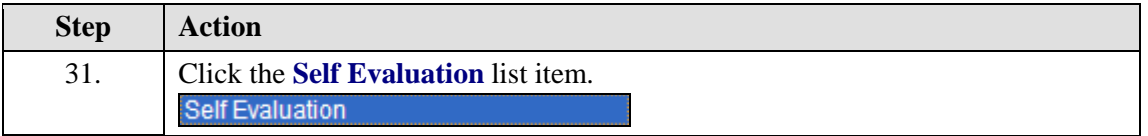

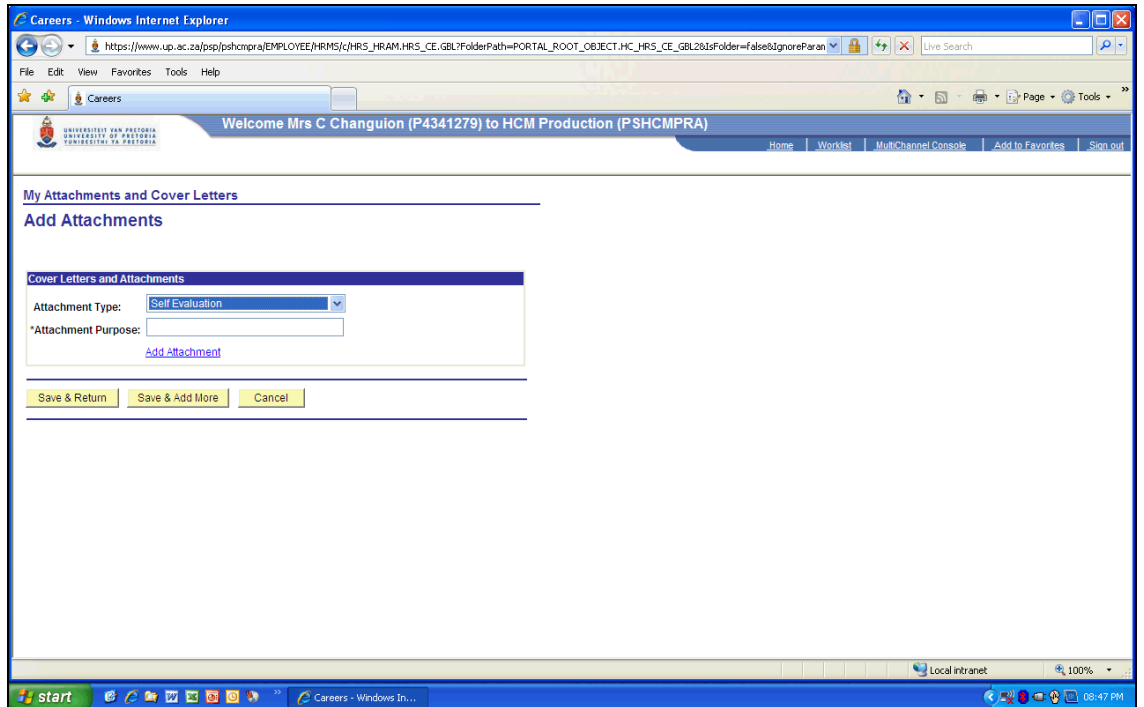

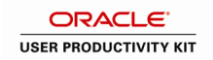

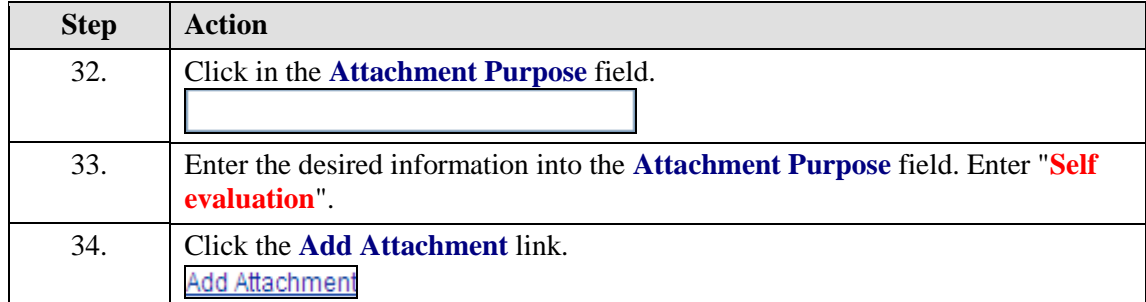

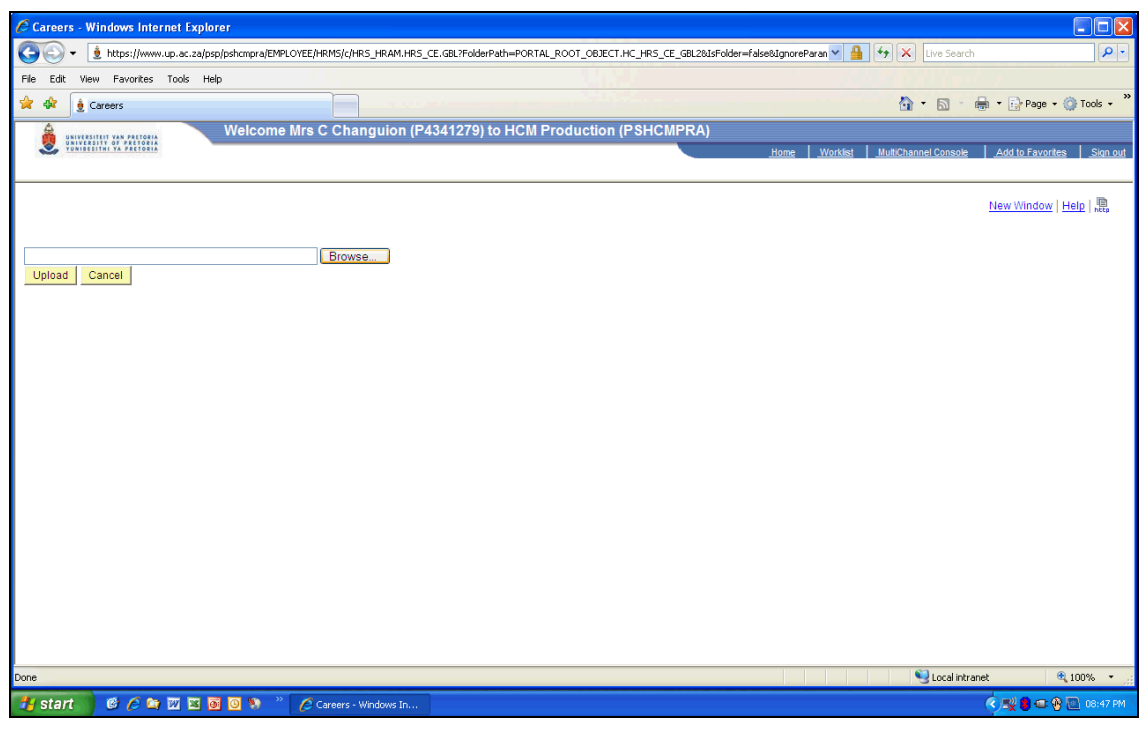

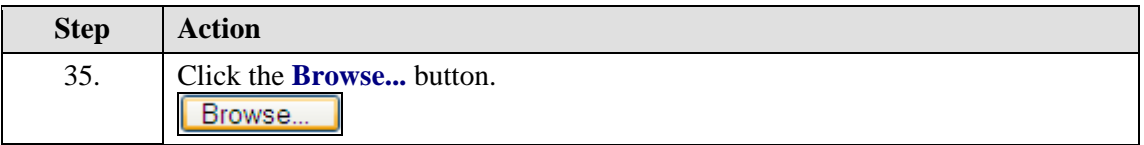

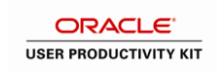

## **Executive positions**

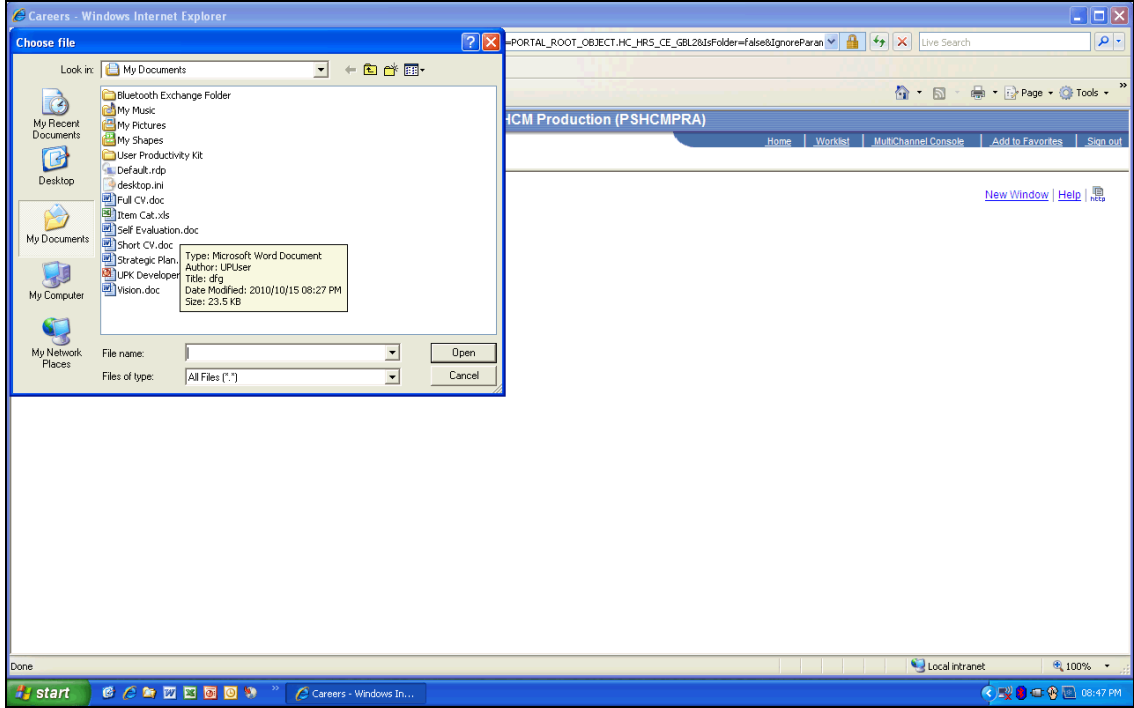

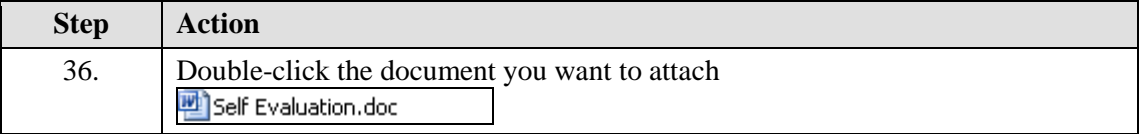

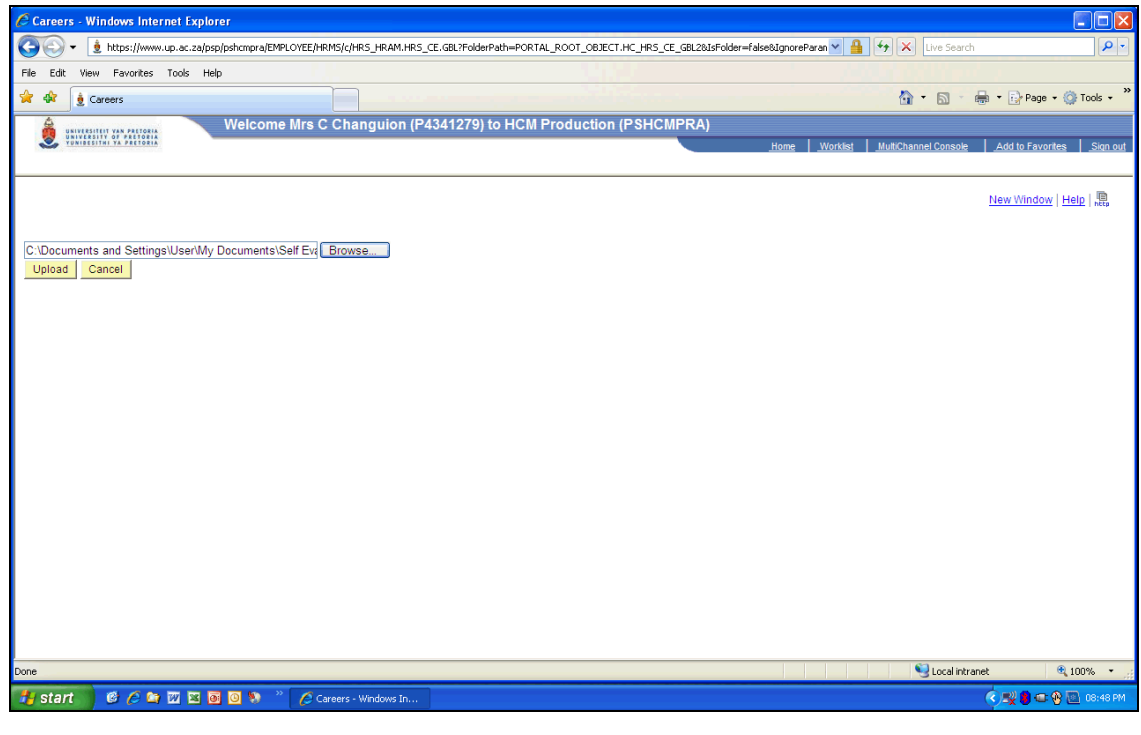

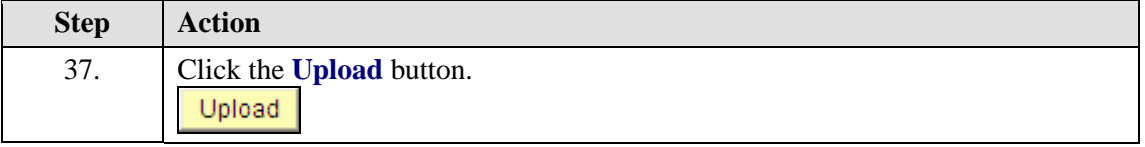

Fy start | **C**  $\overline{C}$  **h**  $\overline{w}$  **E D O A**  $^{\circ\circ}$  |  $C$  Careers - Windows In

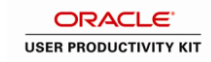

Local intranet

 $\overline{e_1}$  inns

**ORDESE** ISS

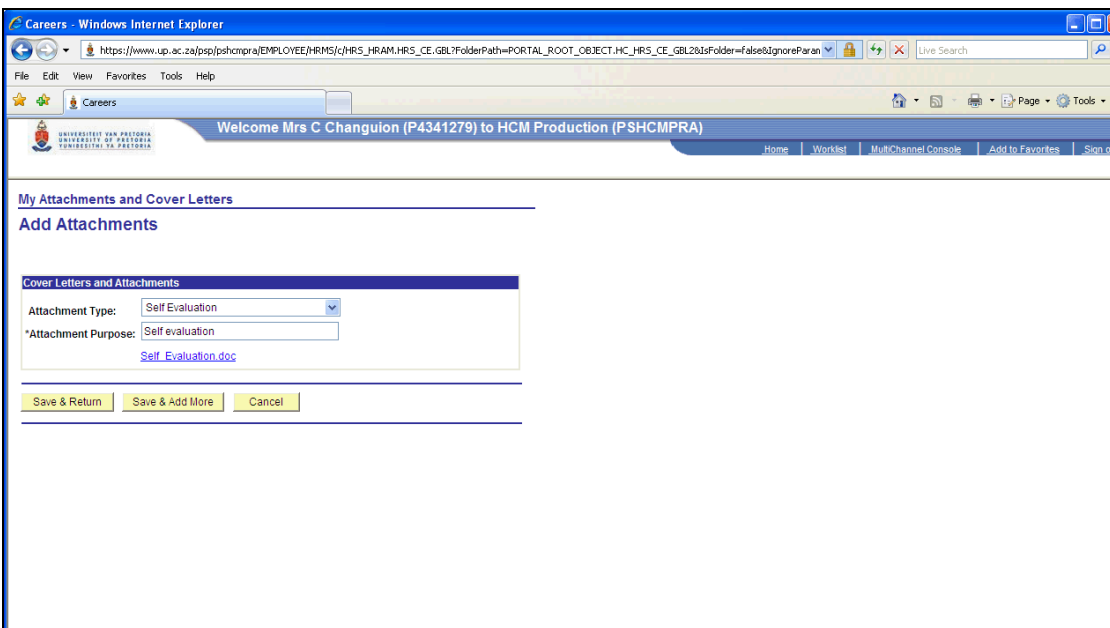

**Step Action** 38. Click the **Save & Return** button. Save & Return

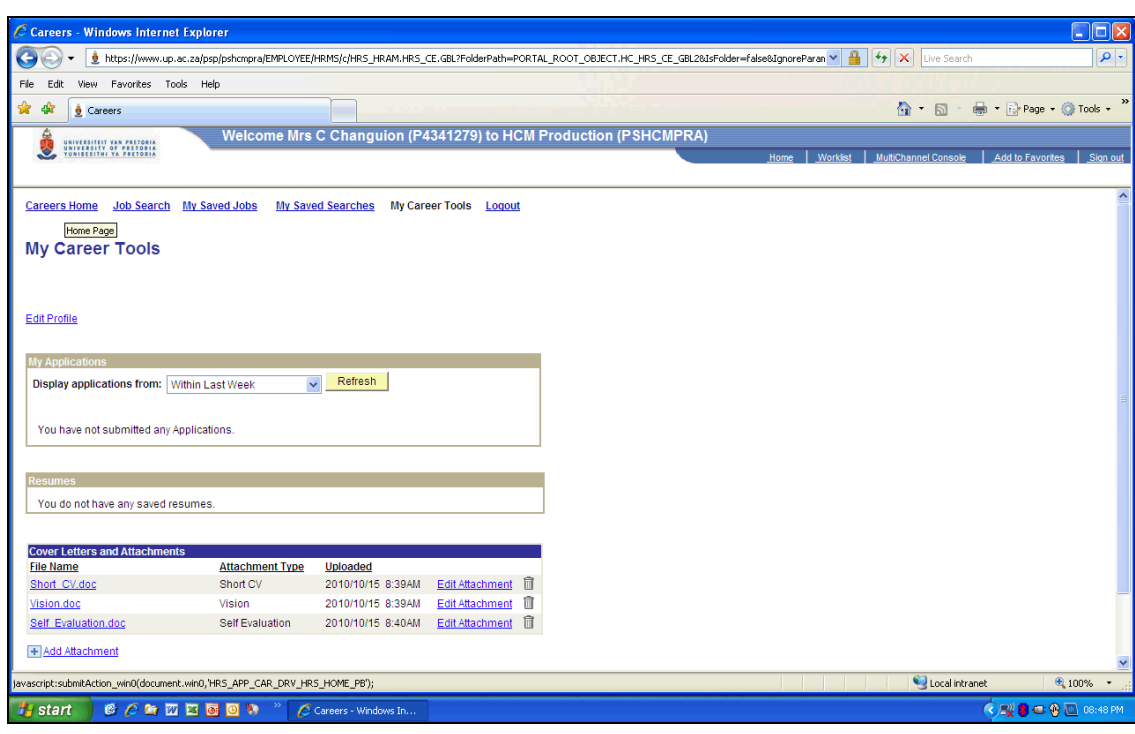

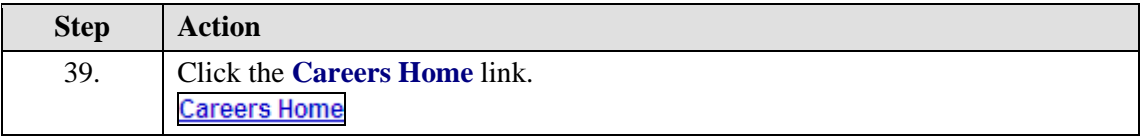

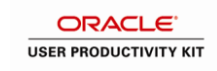

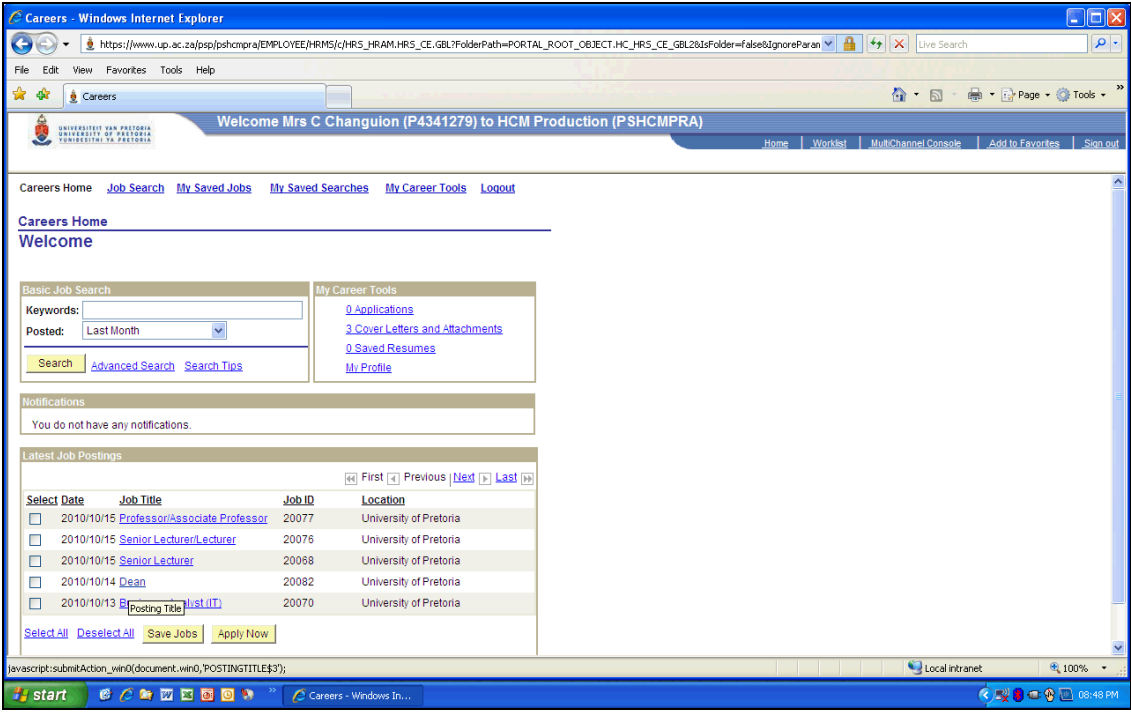

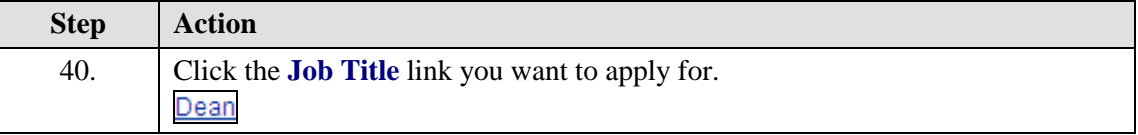

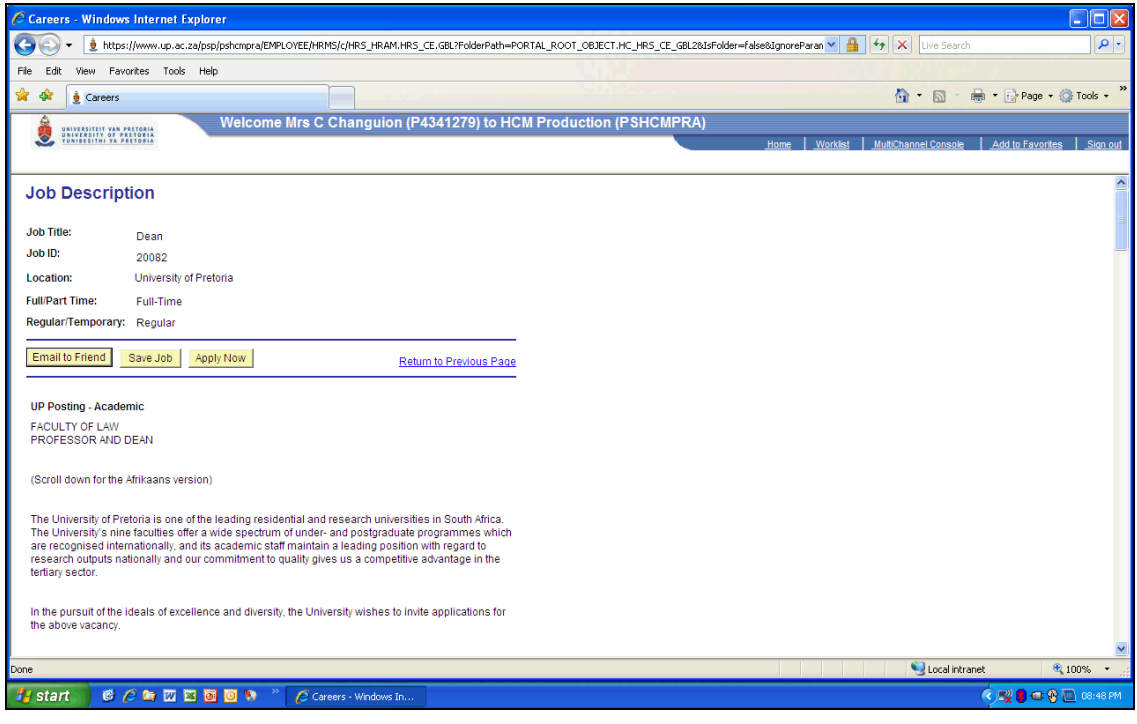

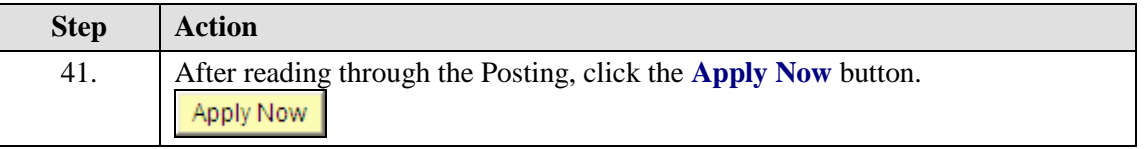

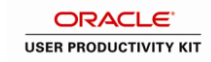

Local intranet

 $\sqrt{\sqrt{20000}}$ 

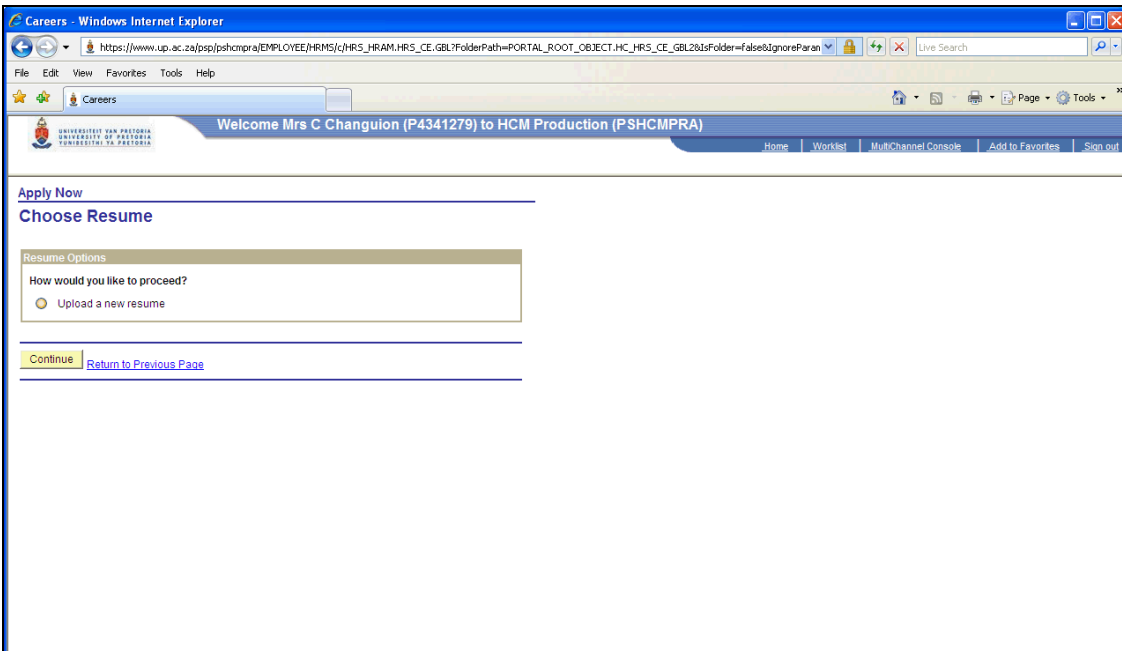

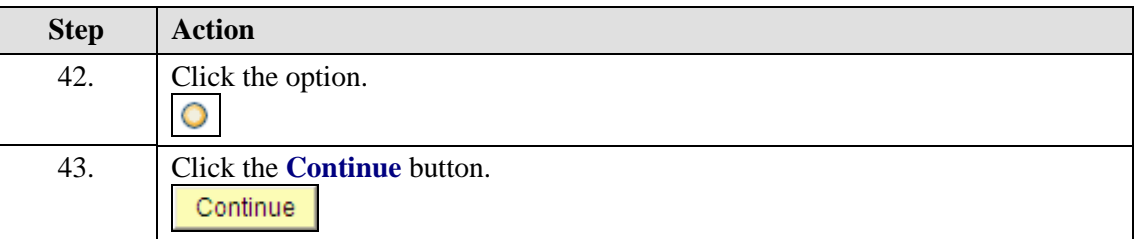

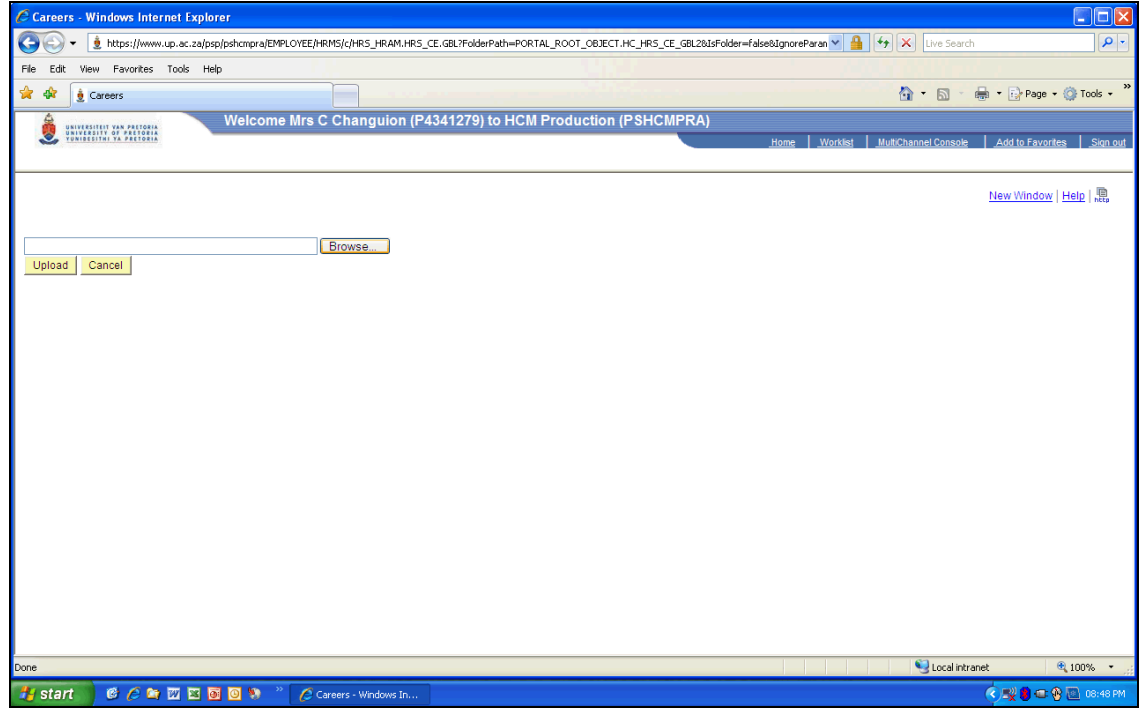

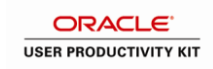

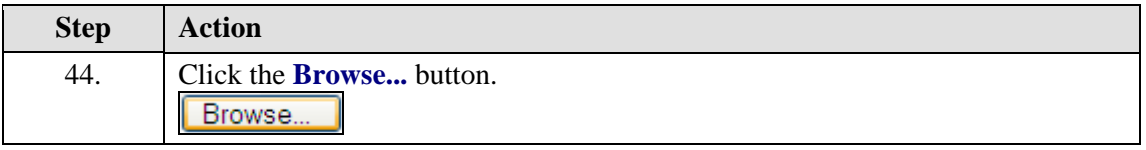

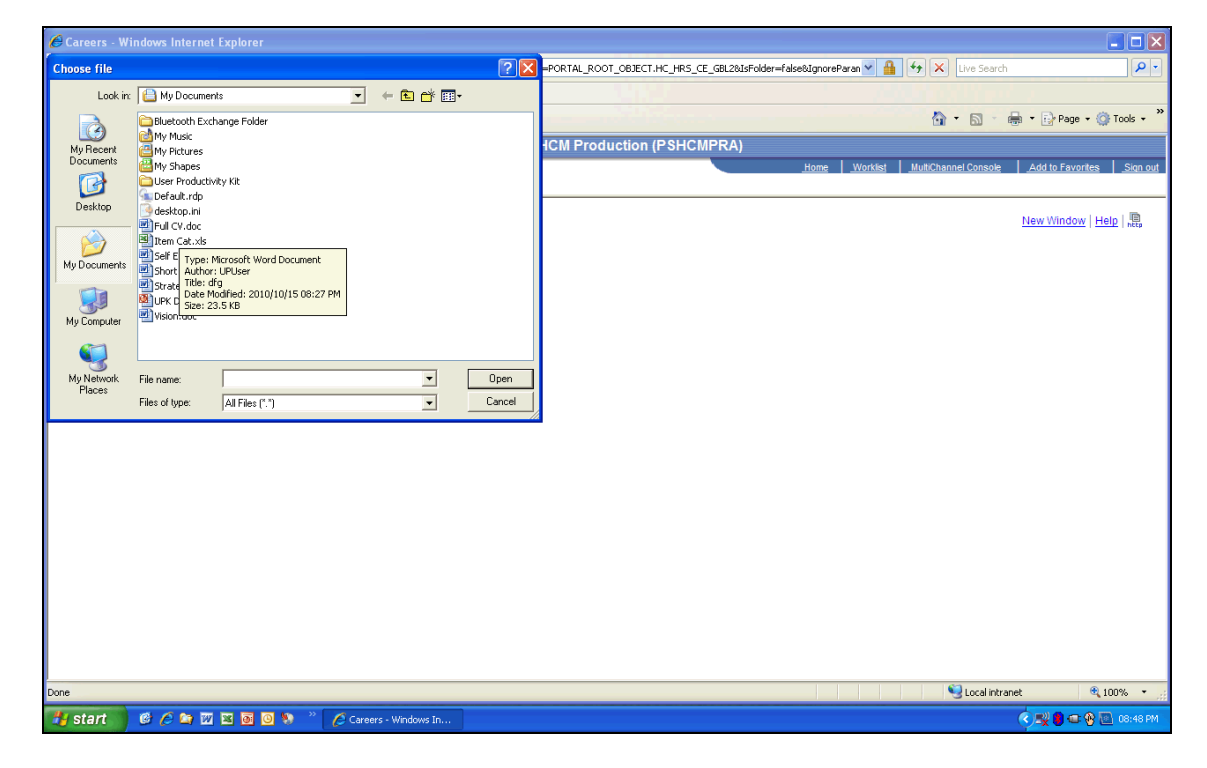

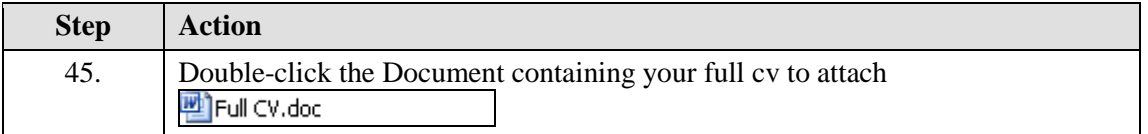

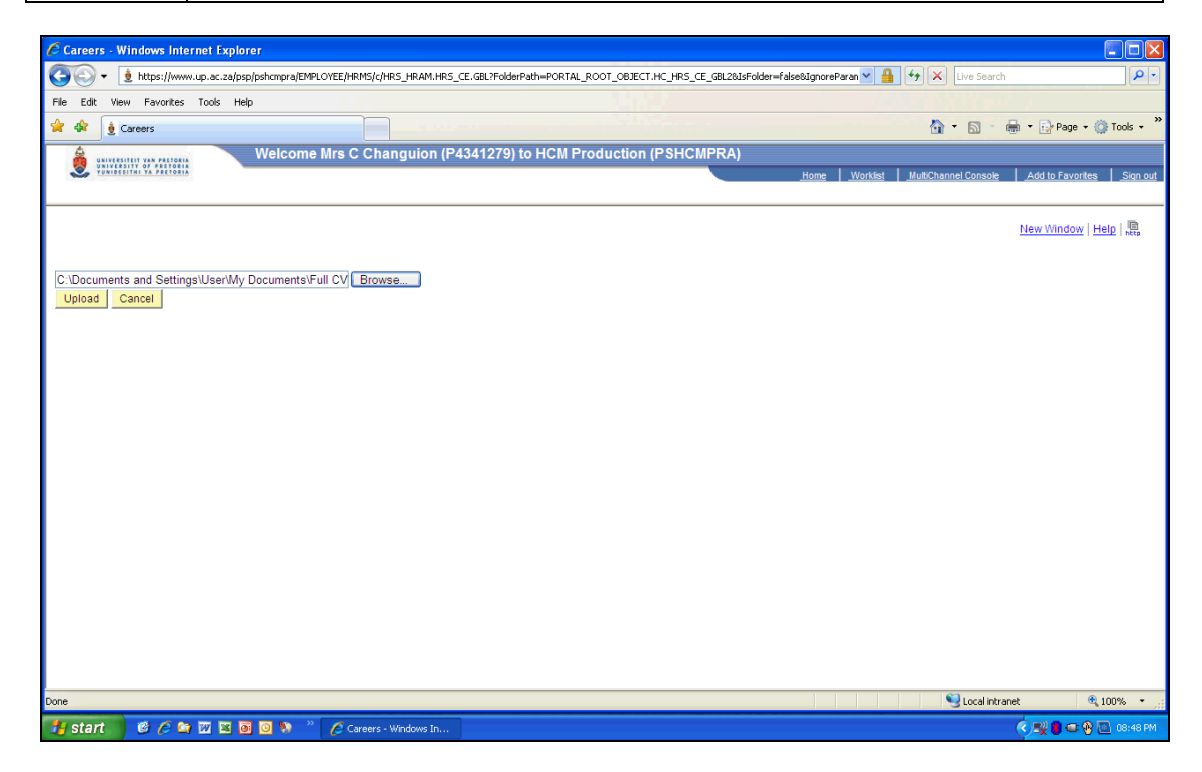

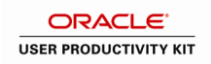

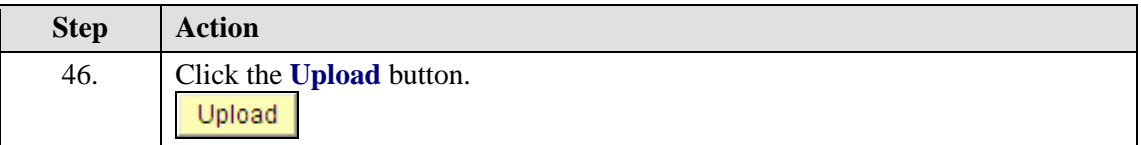

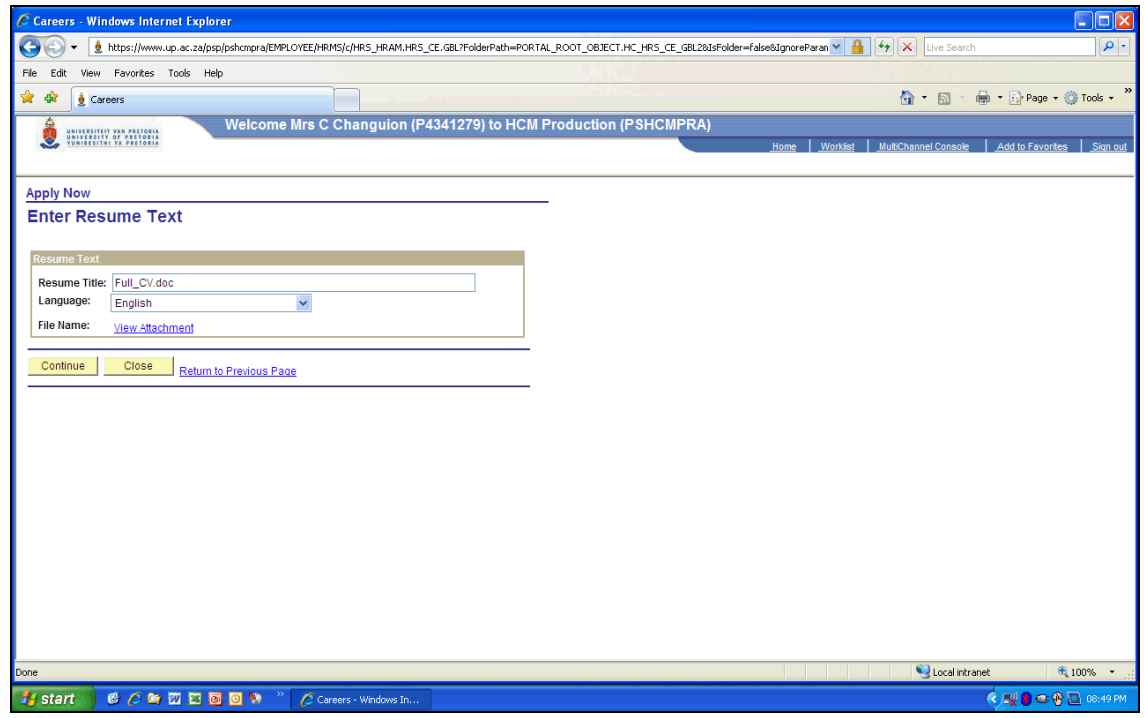

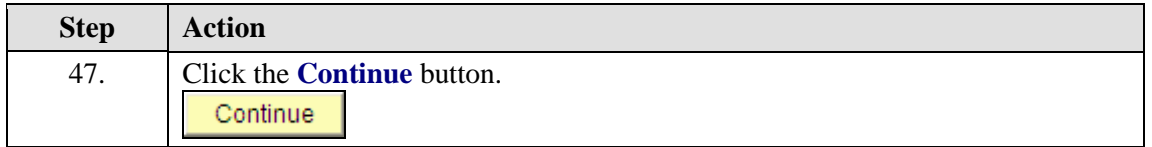

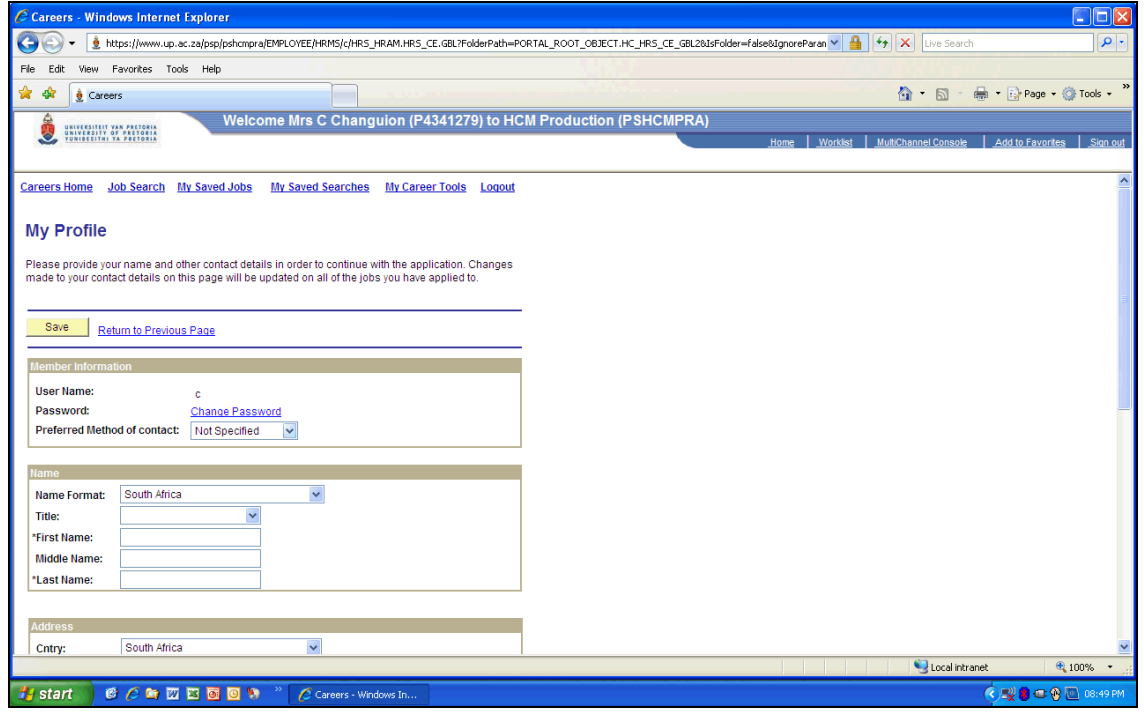

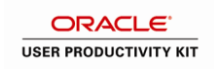

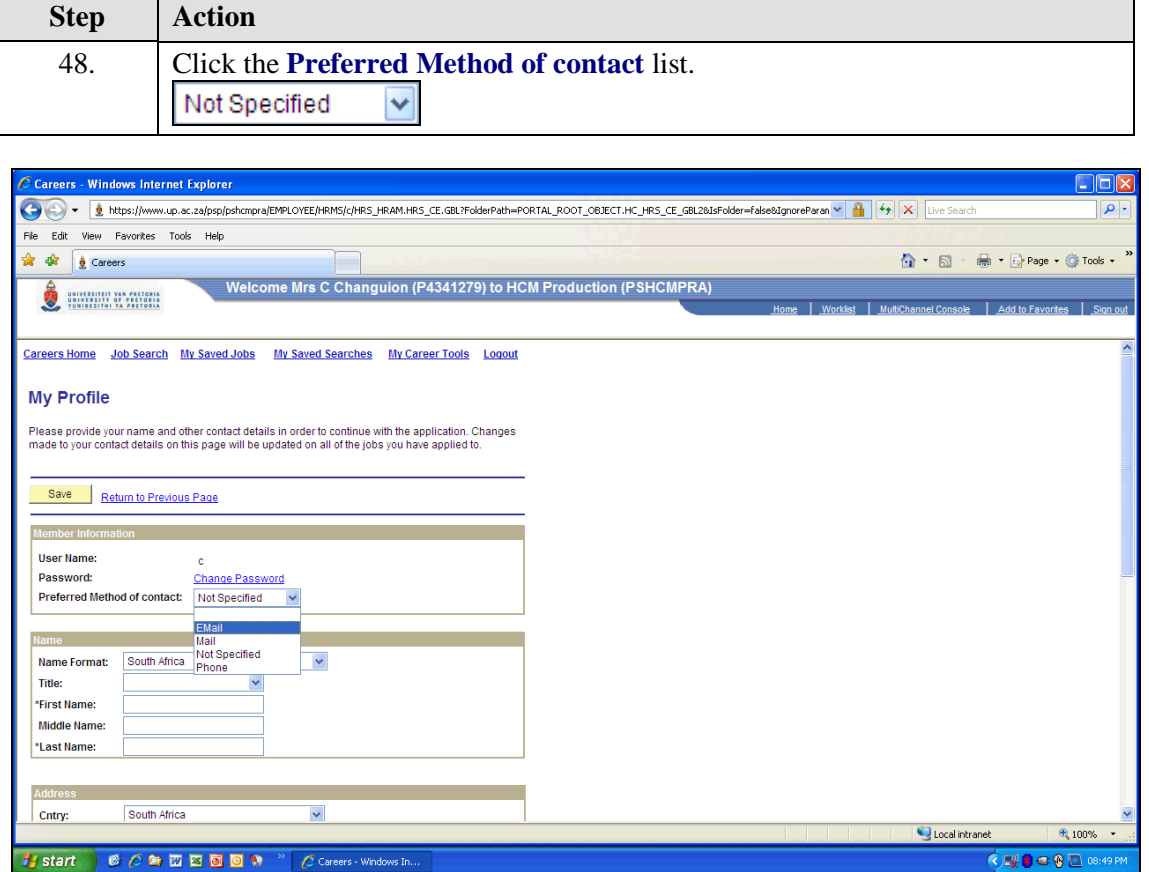

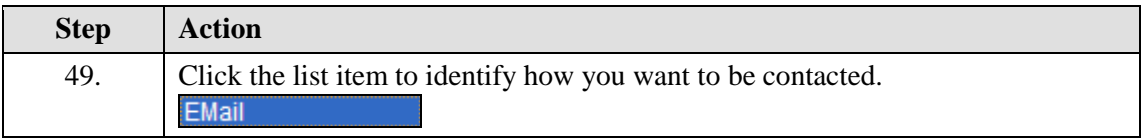

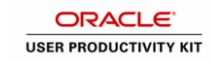

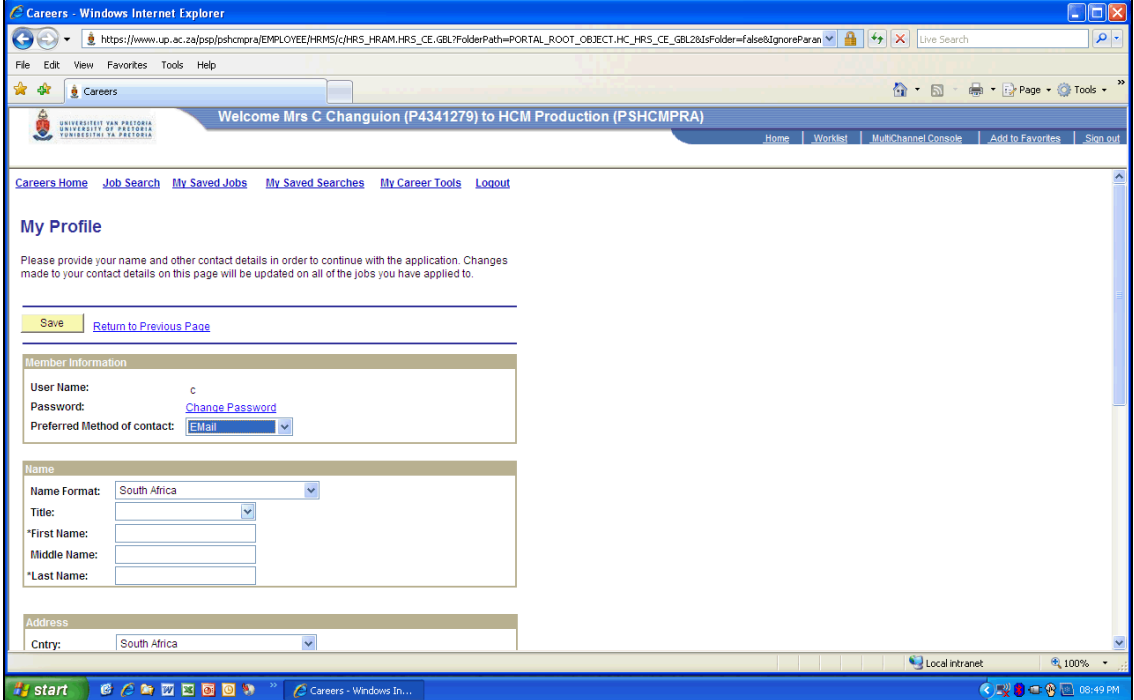

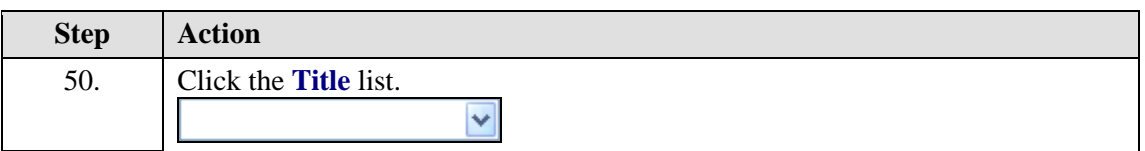

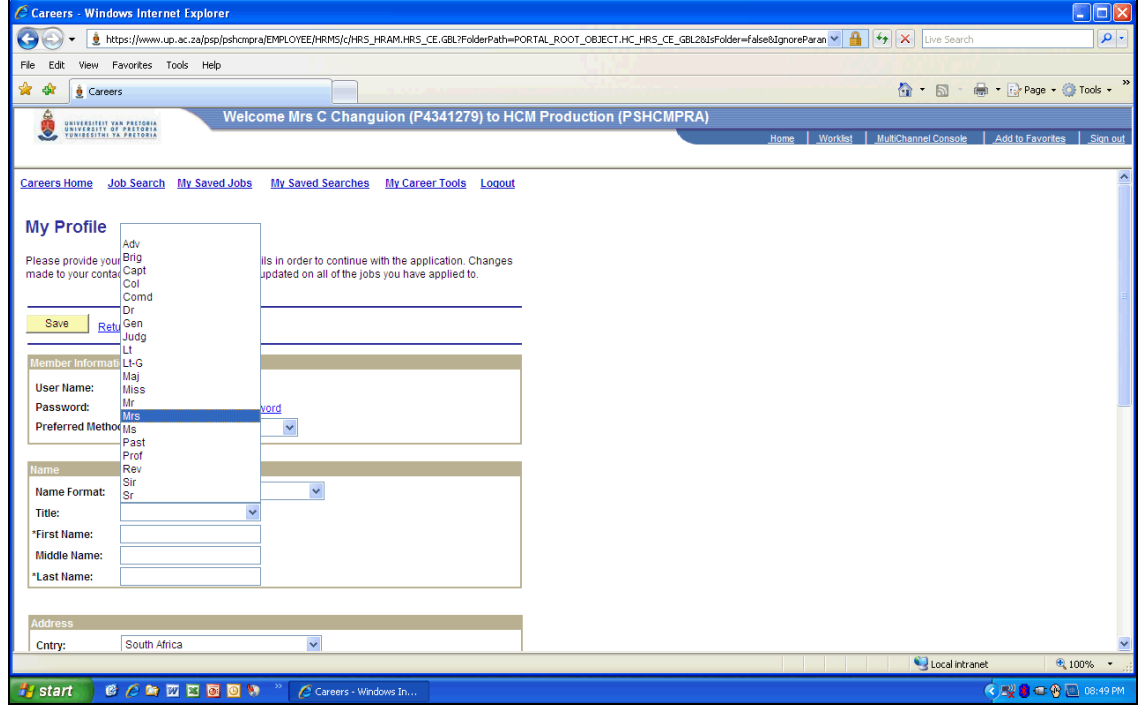

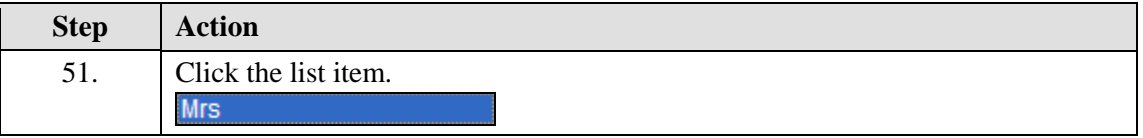

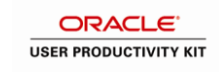

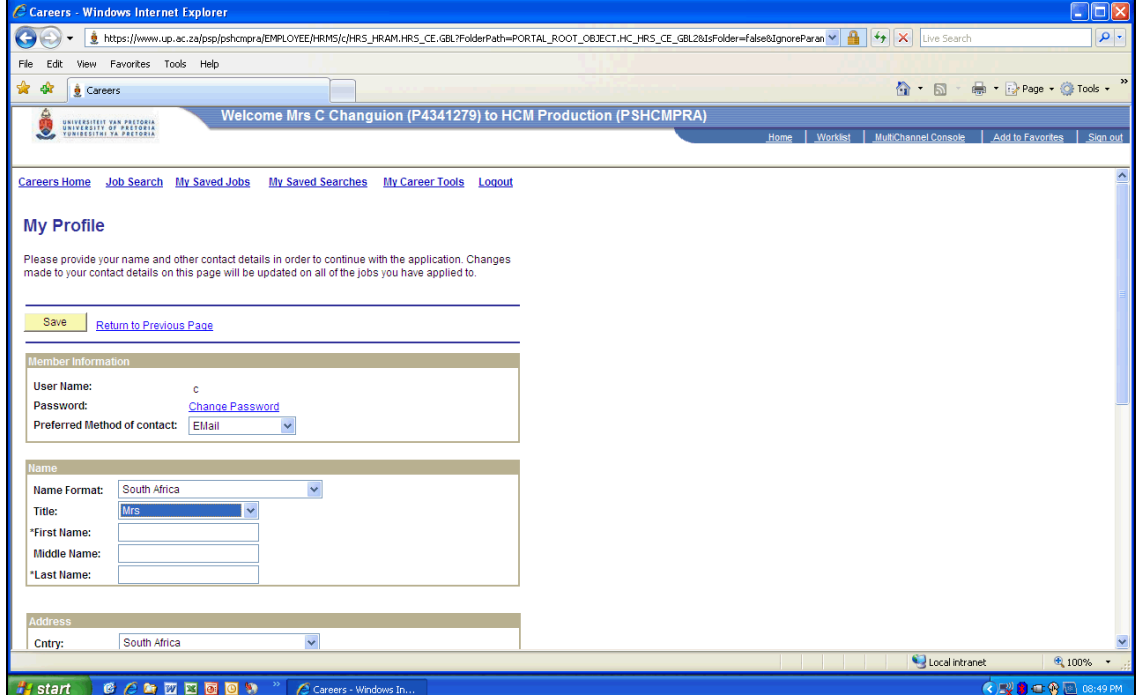

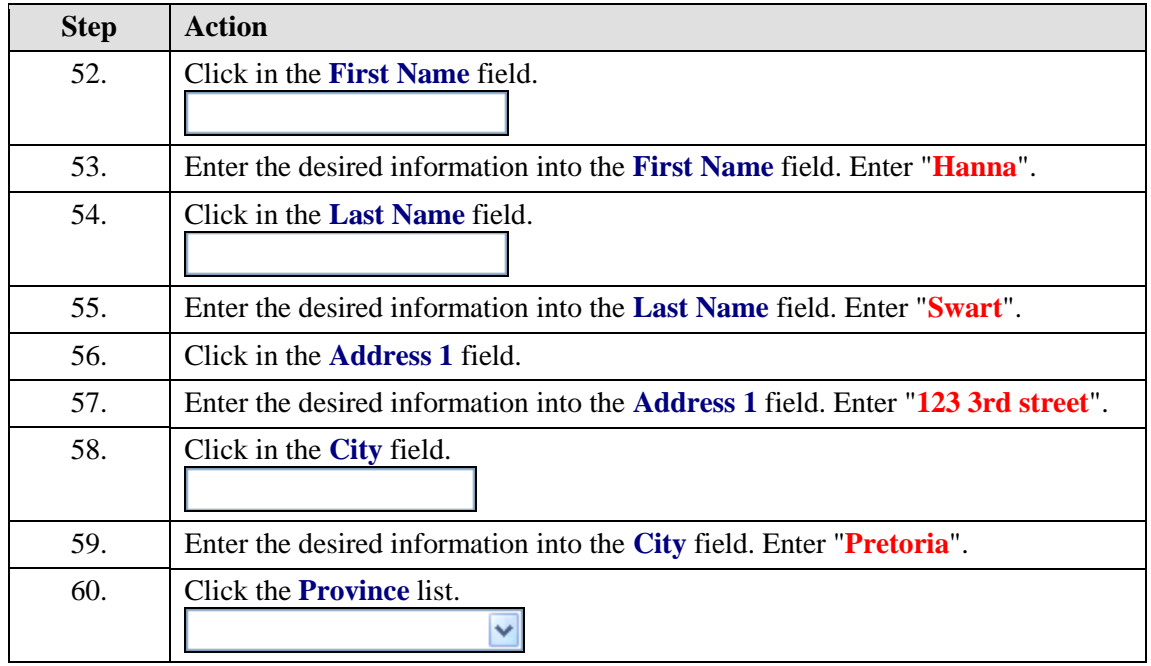

# **System Process Document**

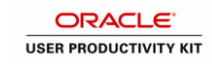

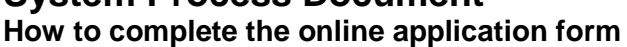

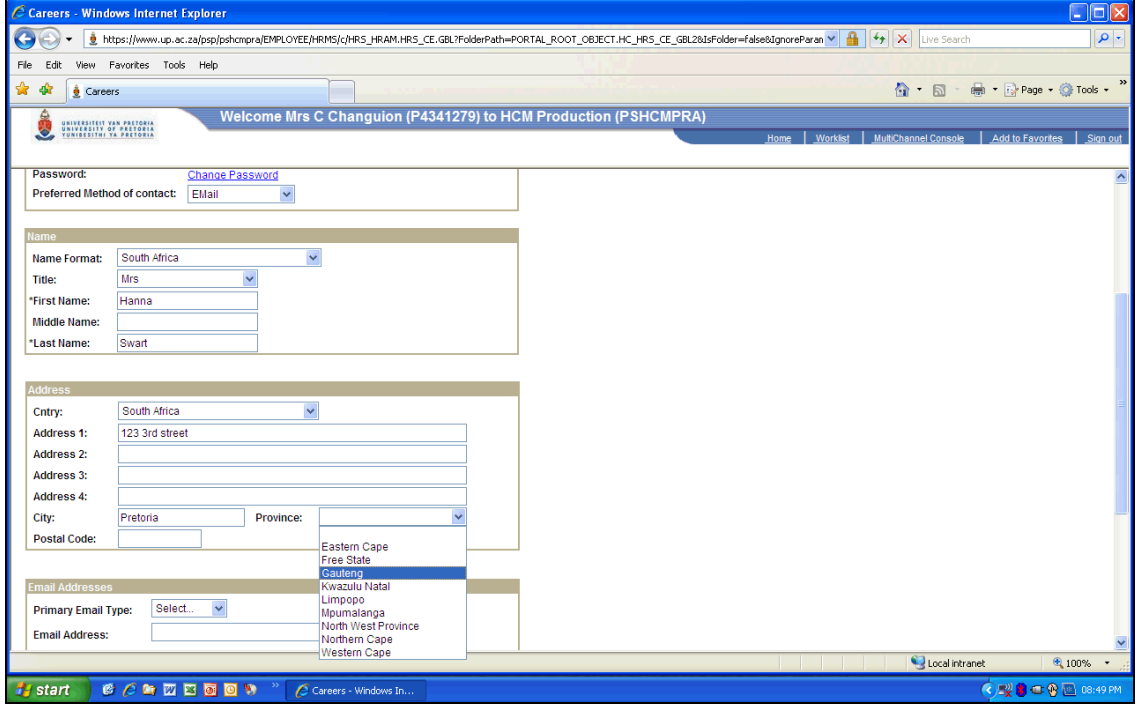

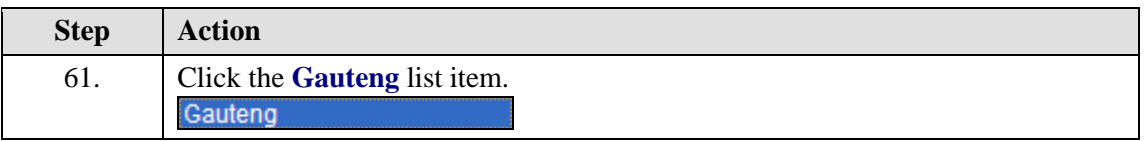

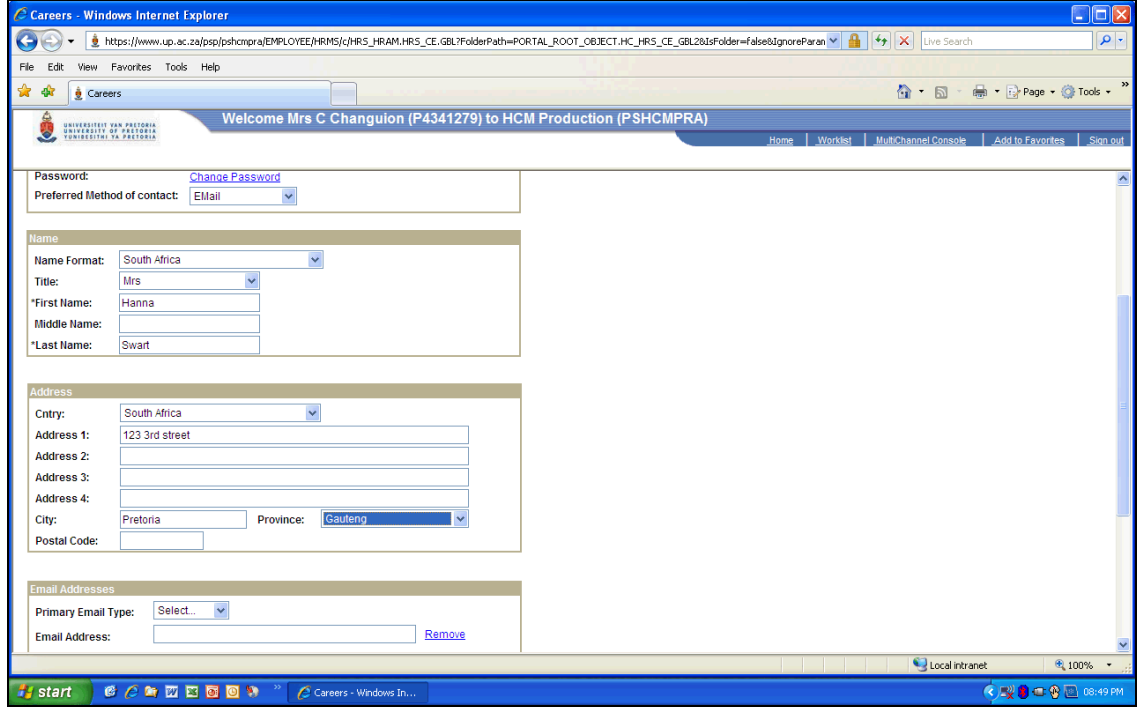

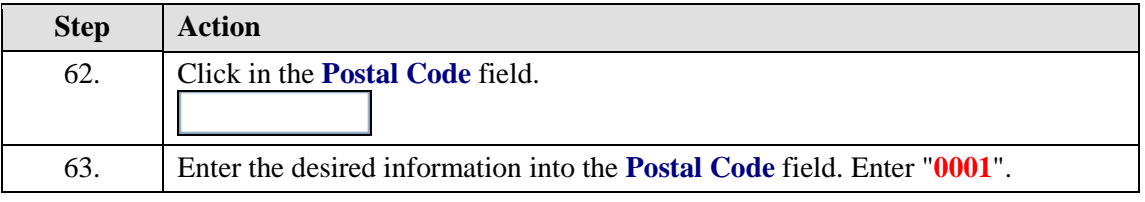

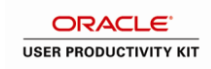

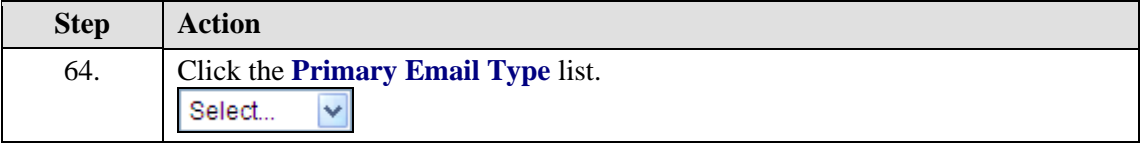

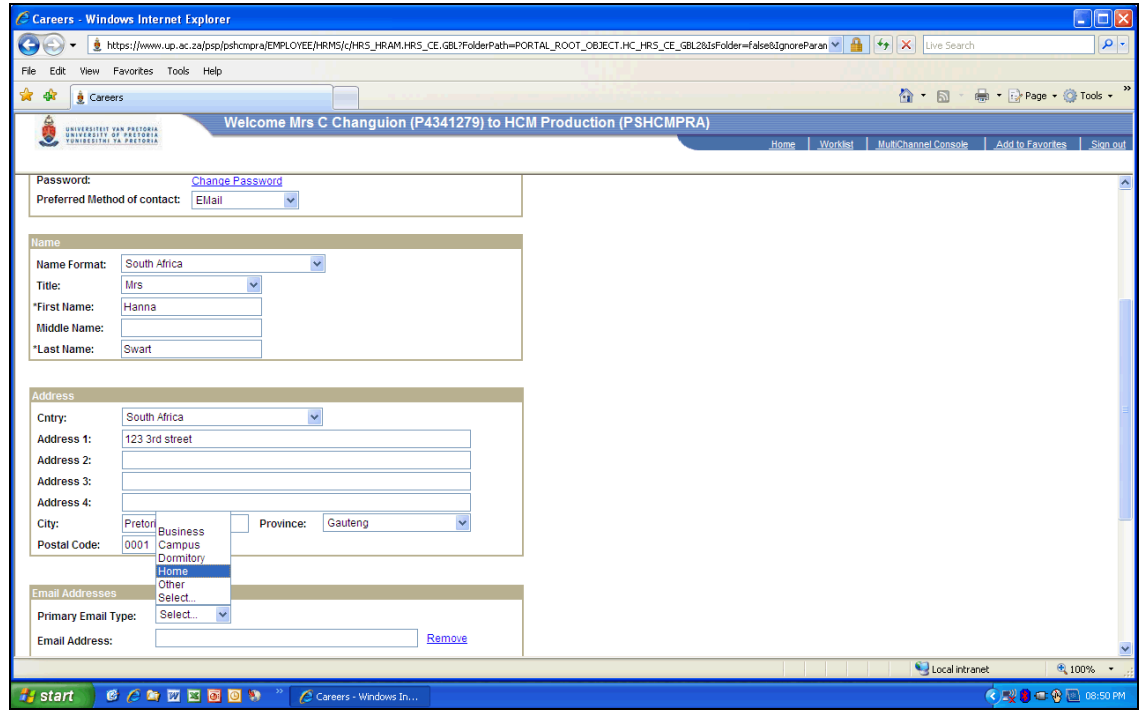

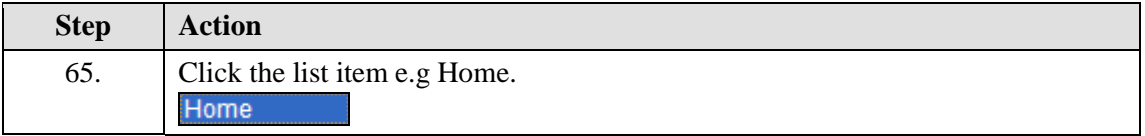

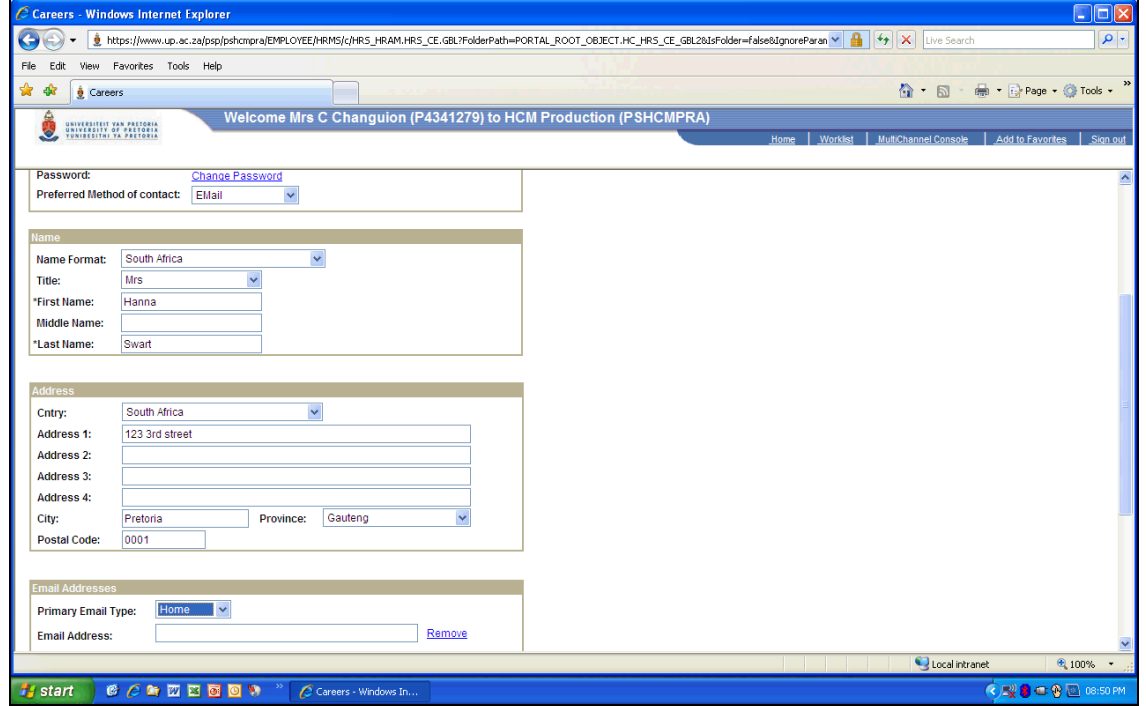

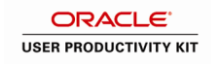

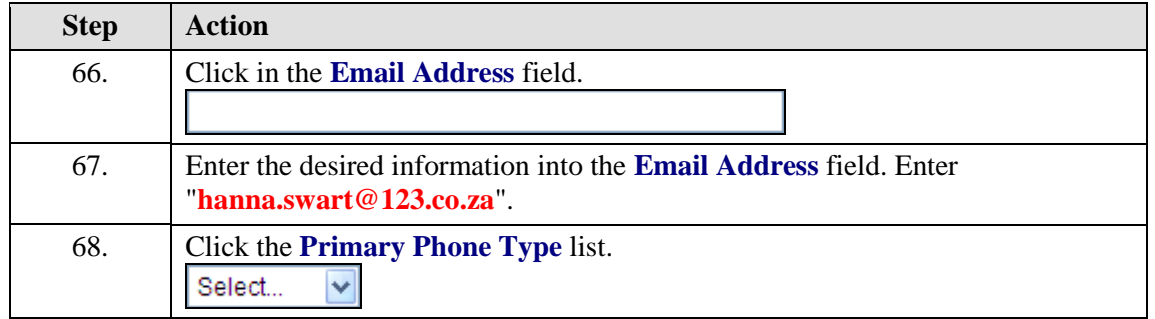

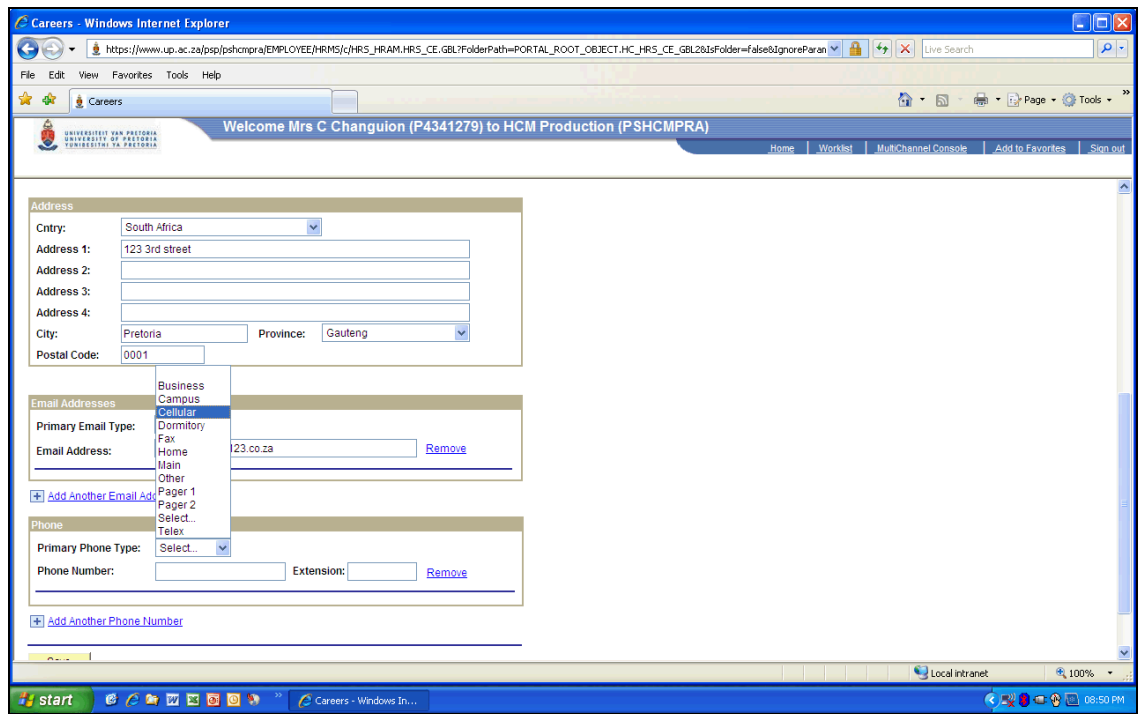

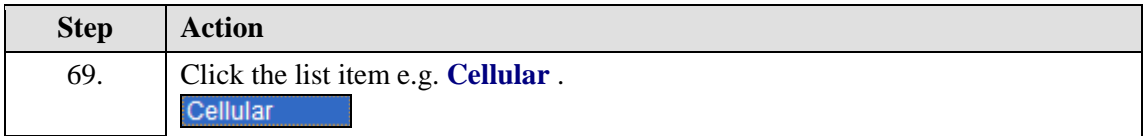

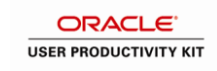

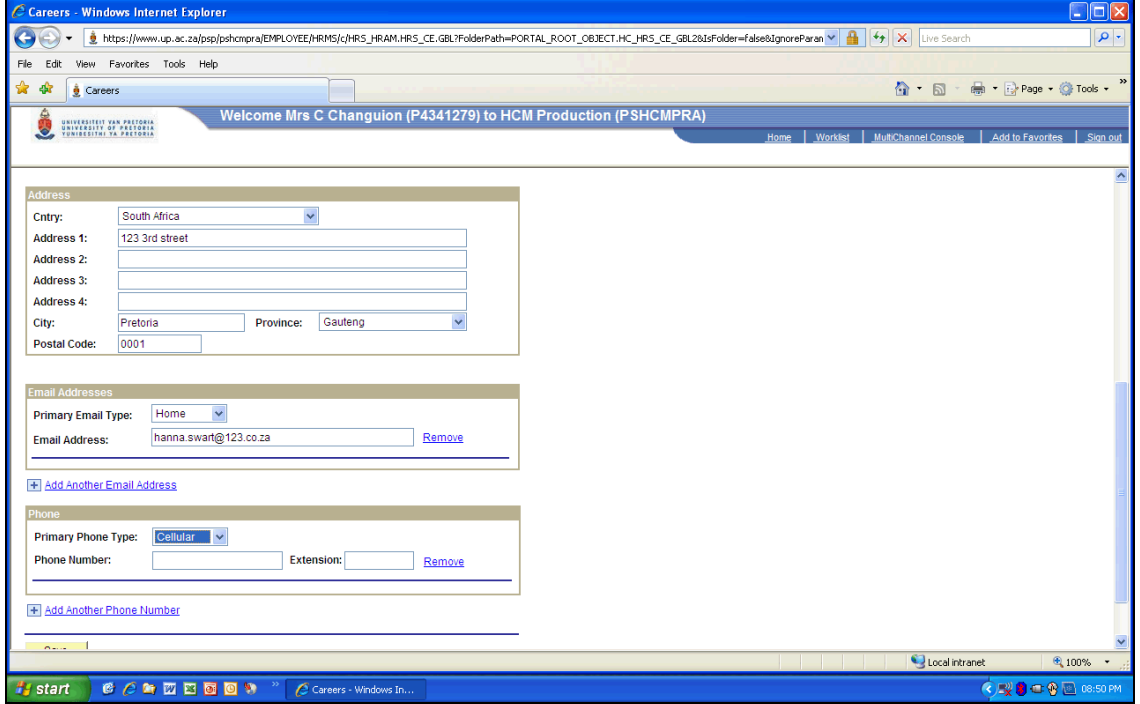

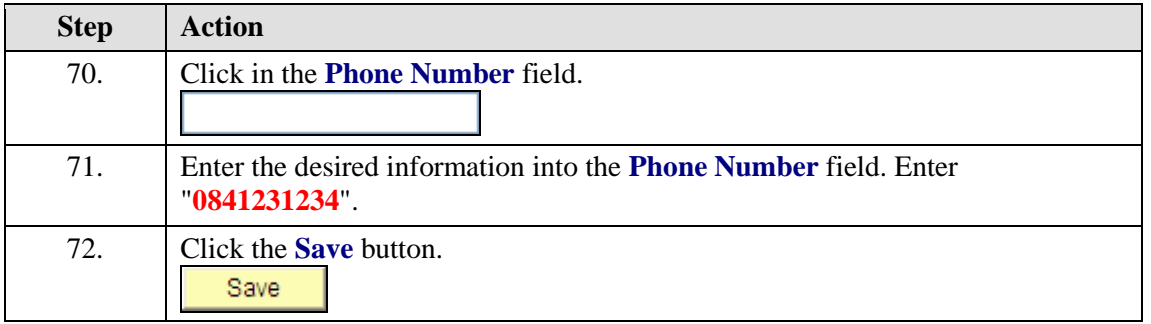

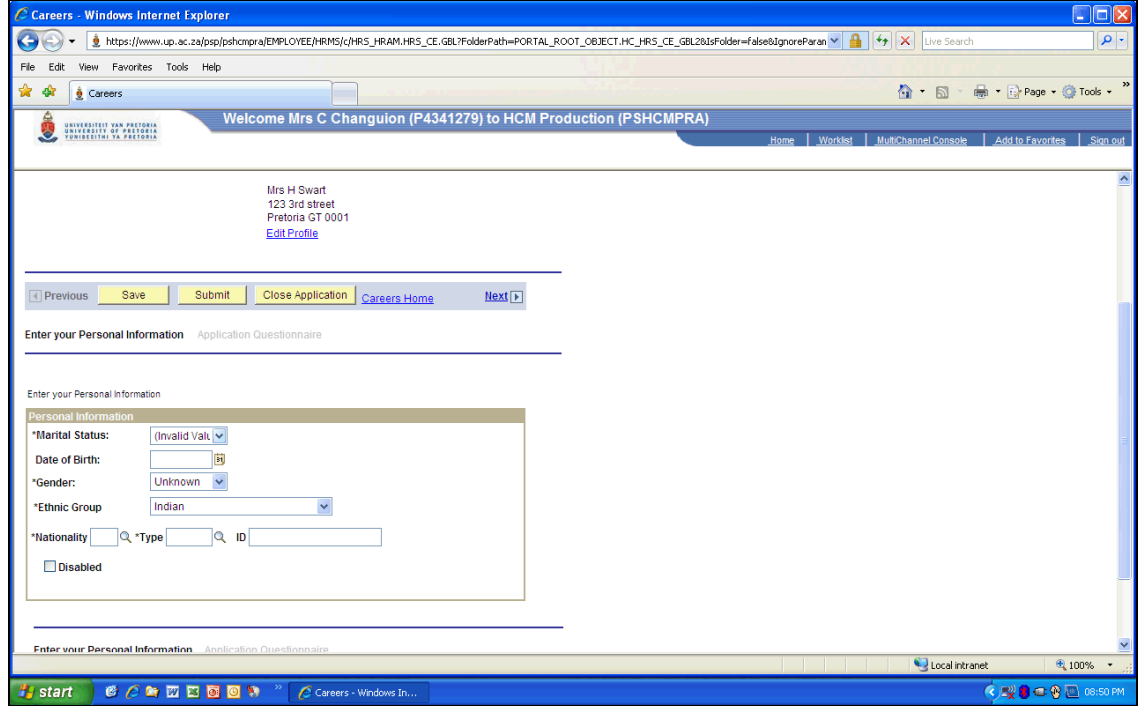

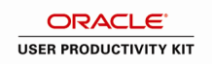

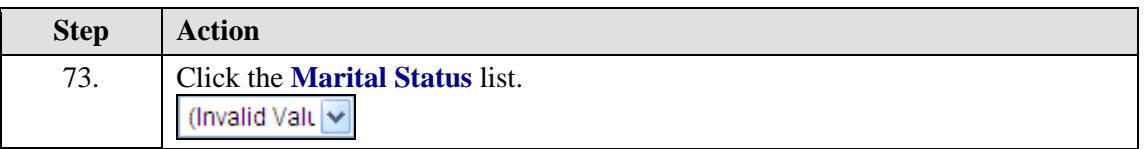

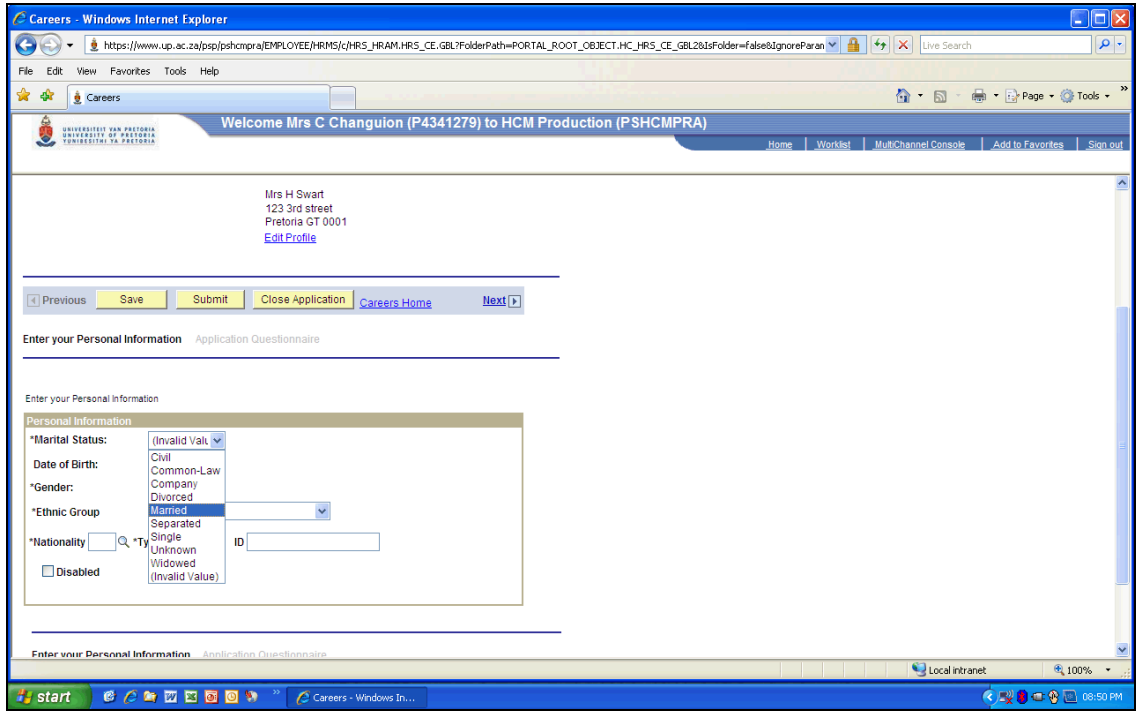

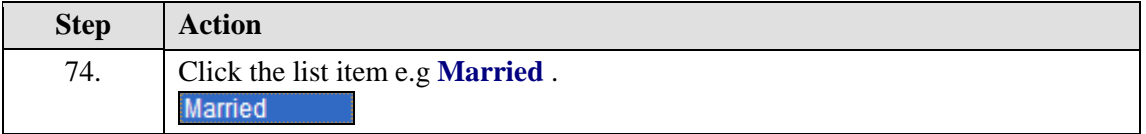

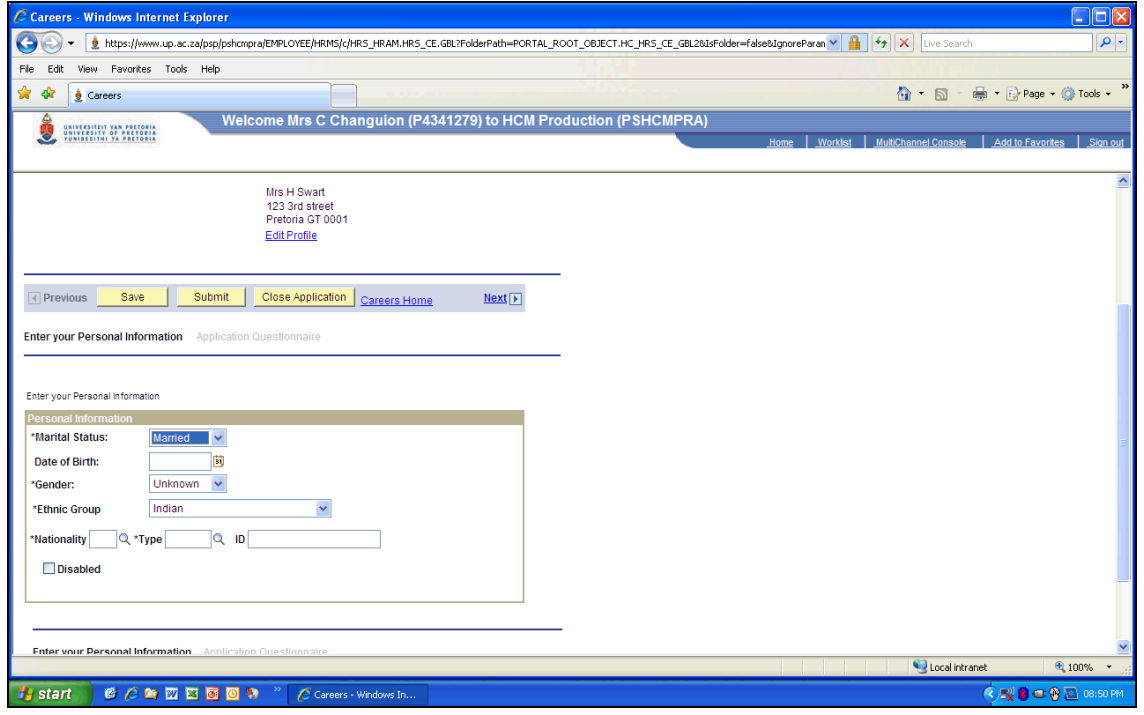

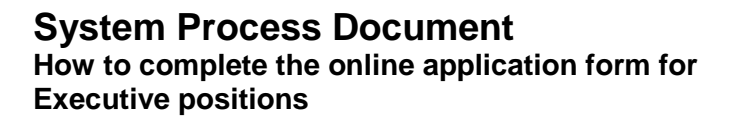

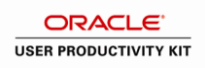

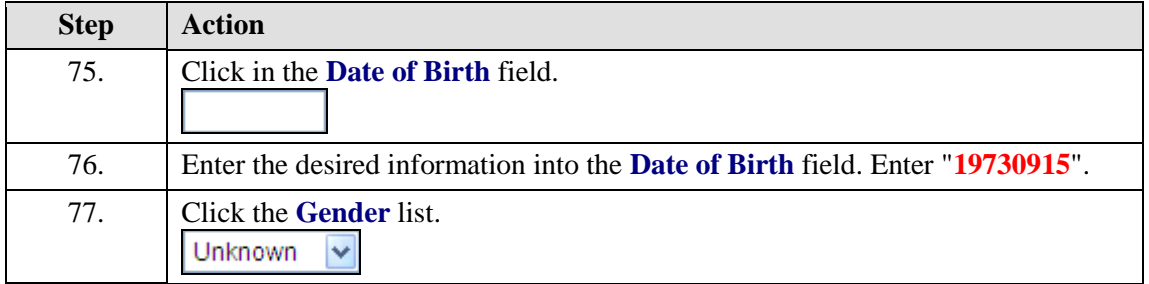

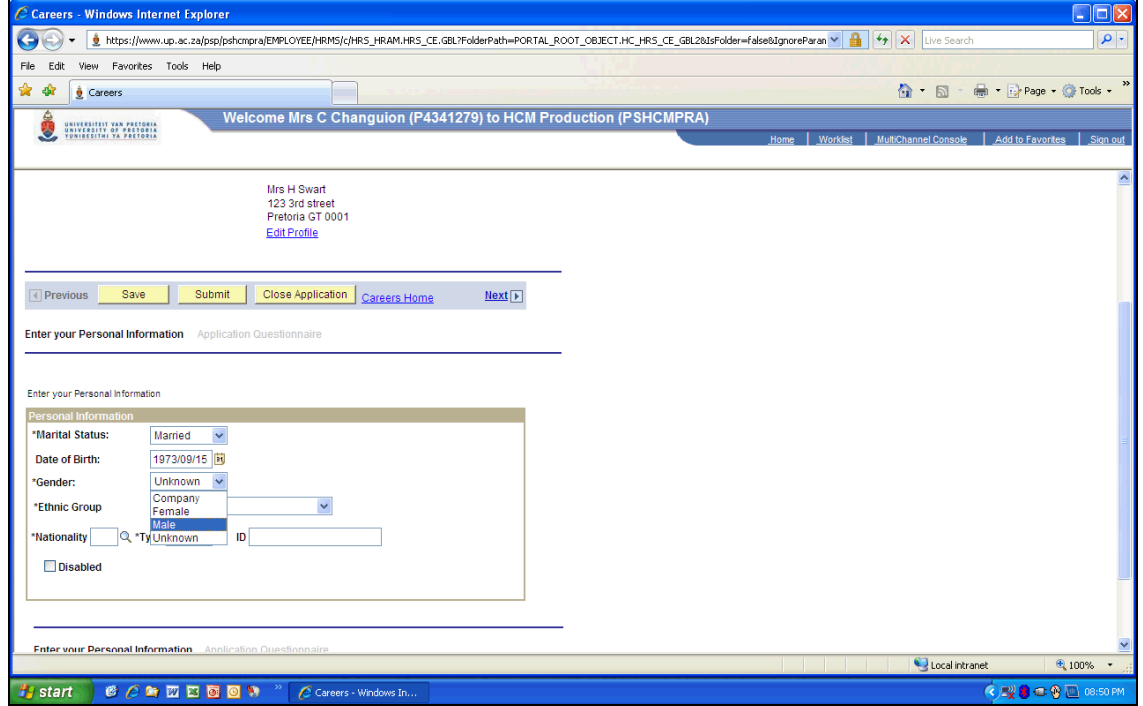

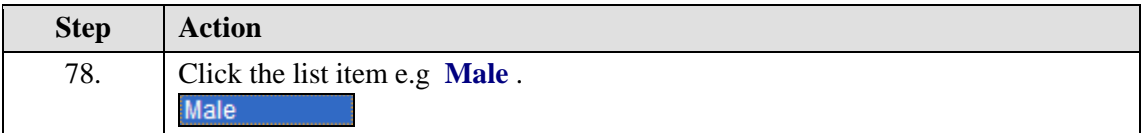

# **System Process Document**

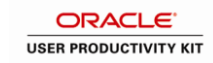

**How to complete the online application form**

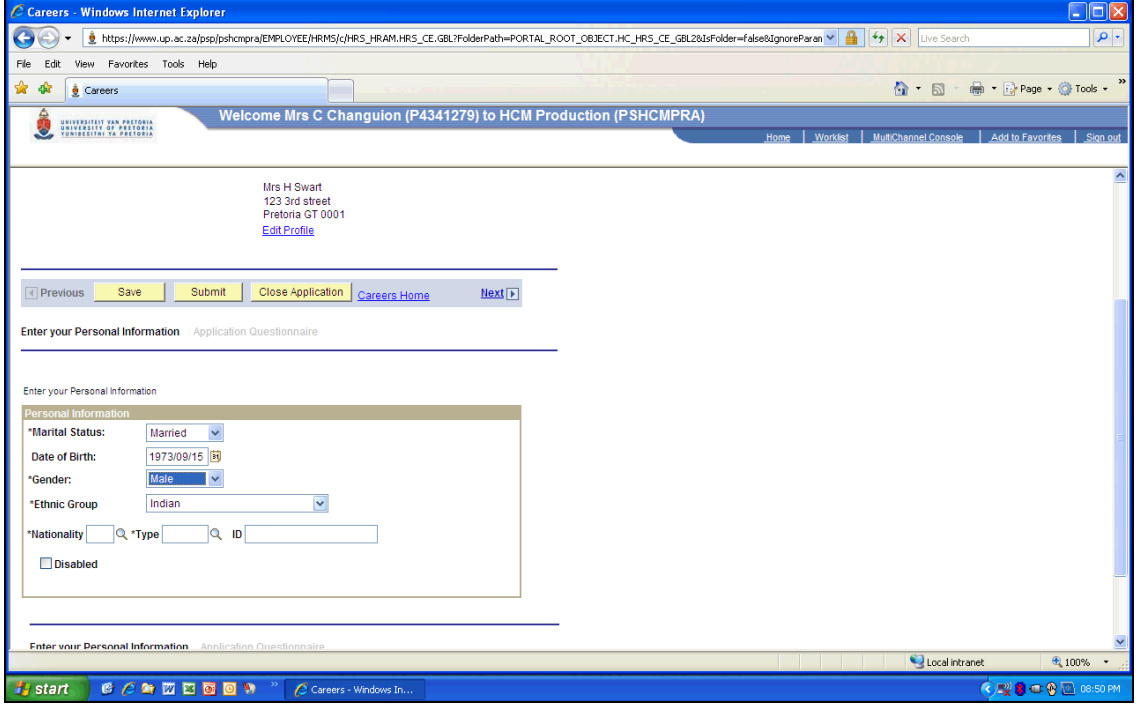

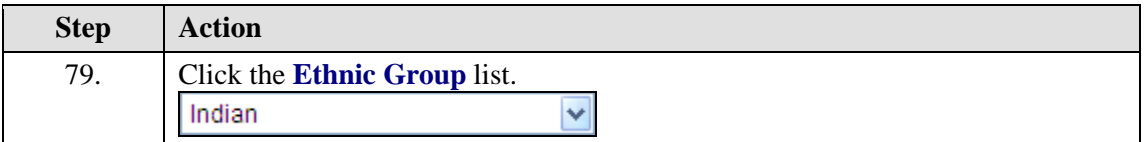

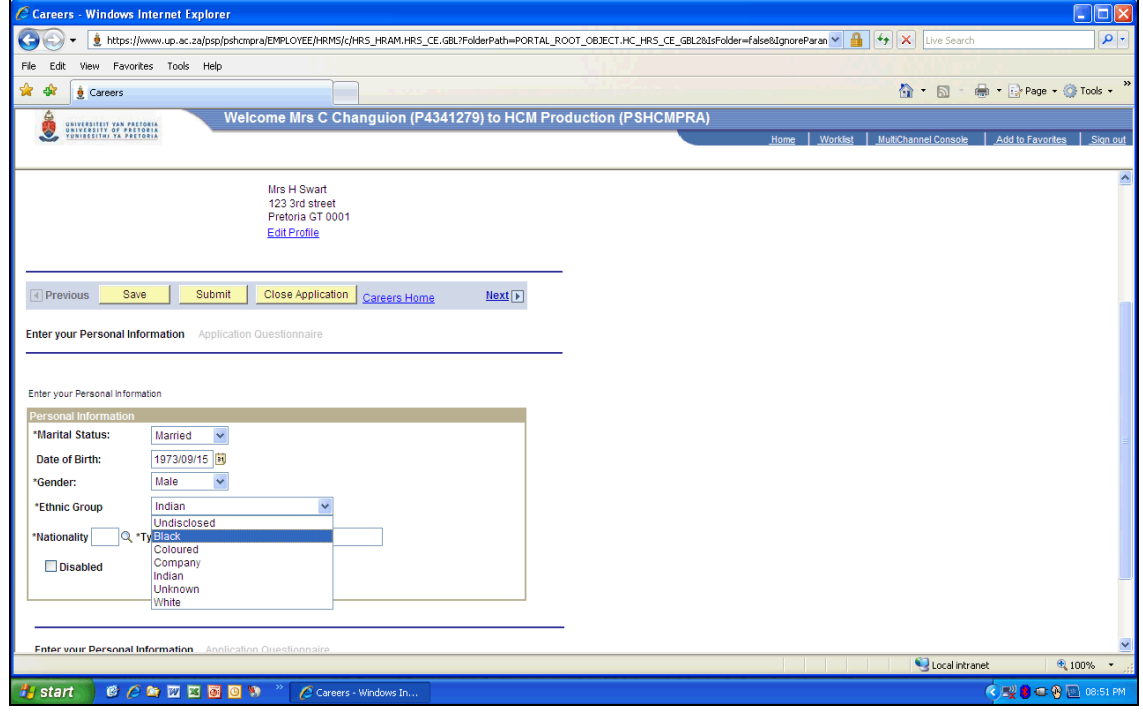

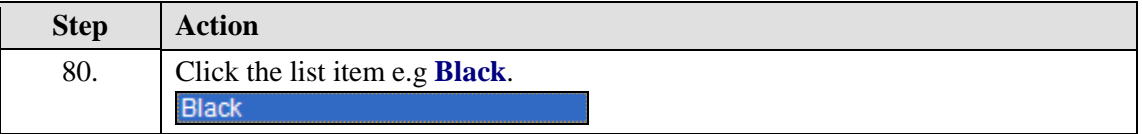

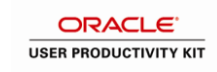

### **Executive positions**

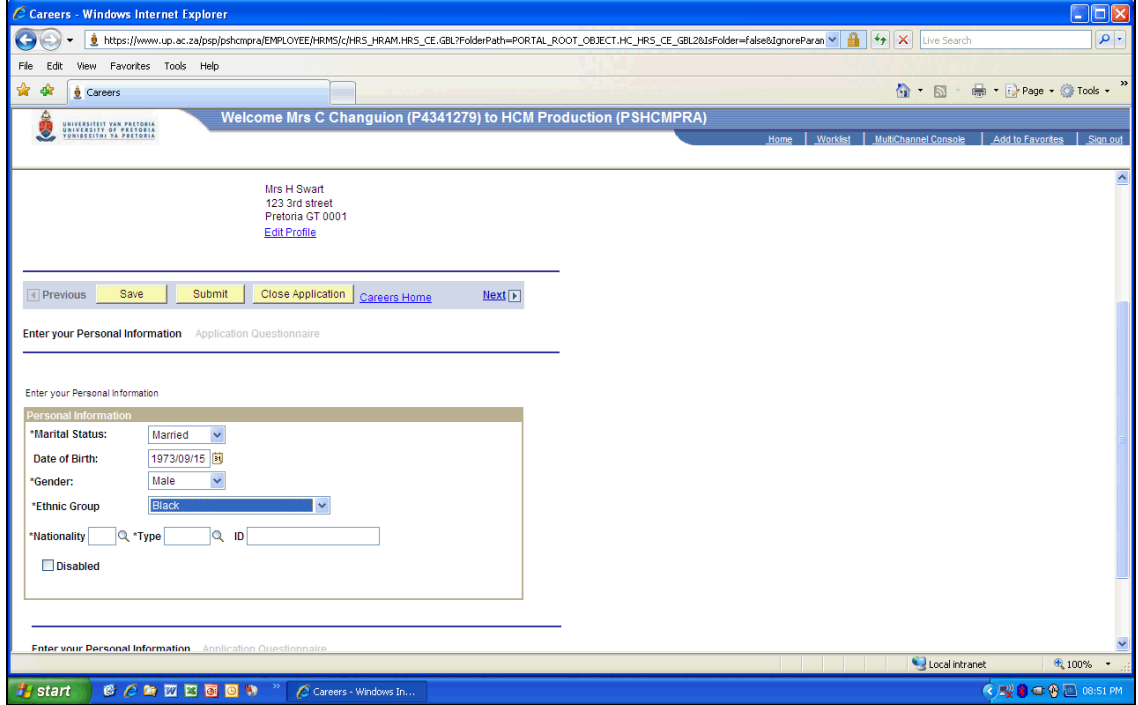

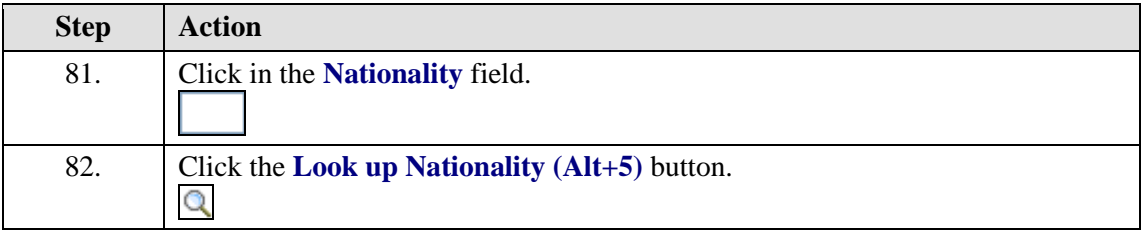

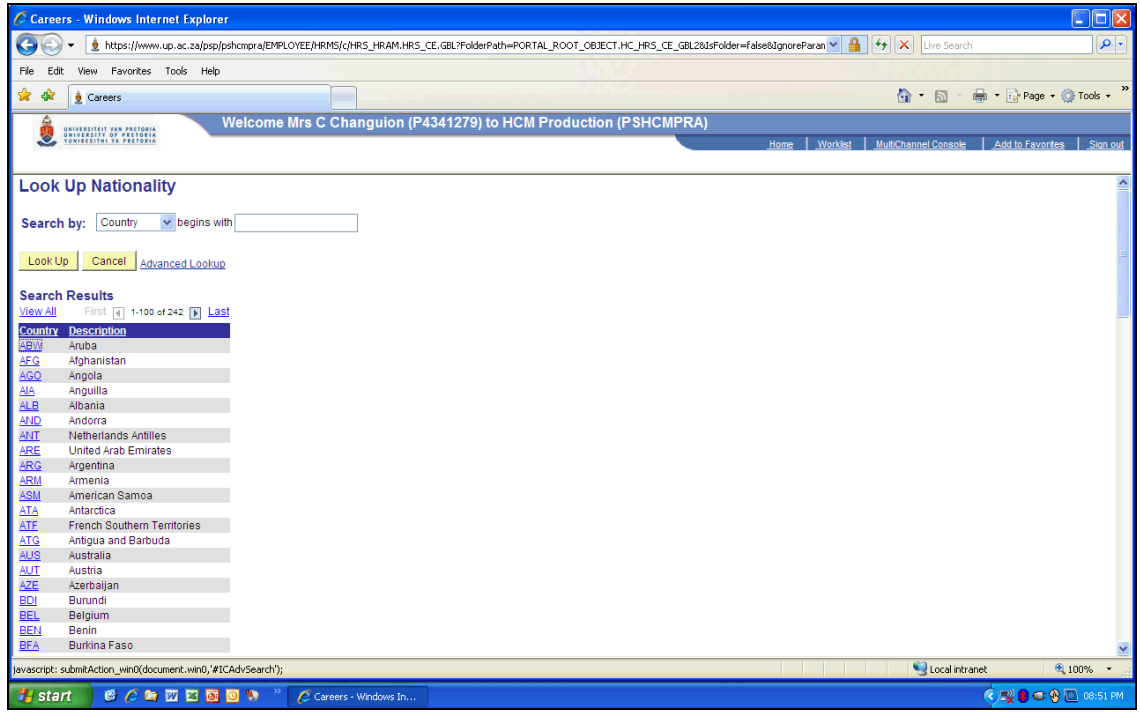

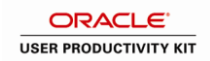

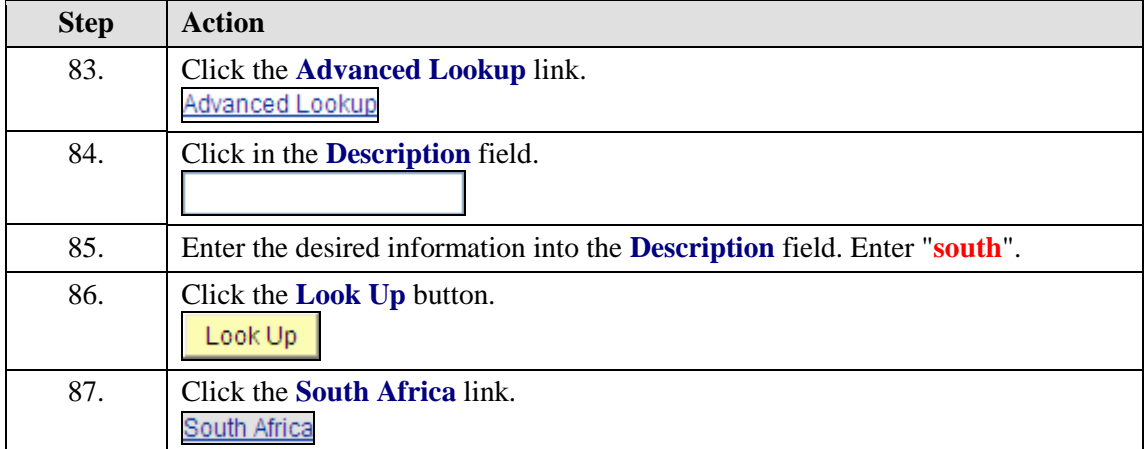

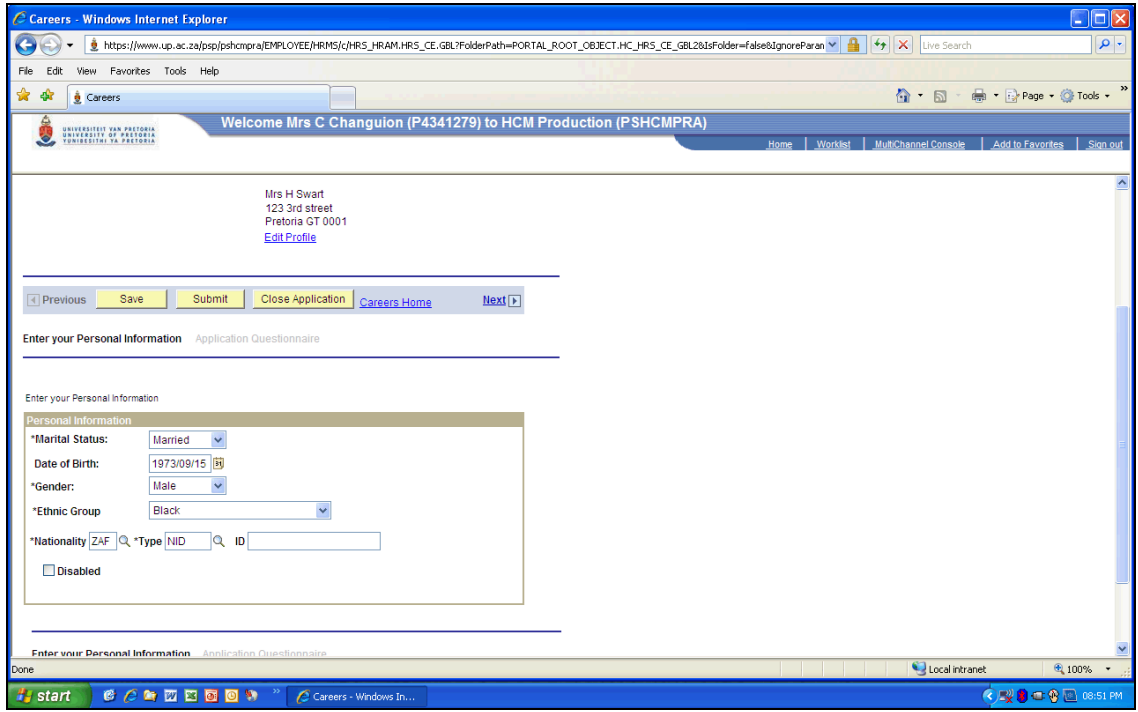

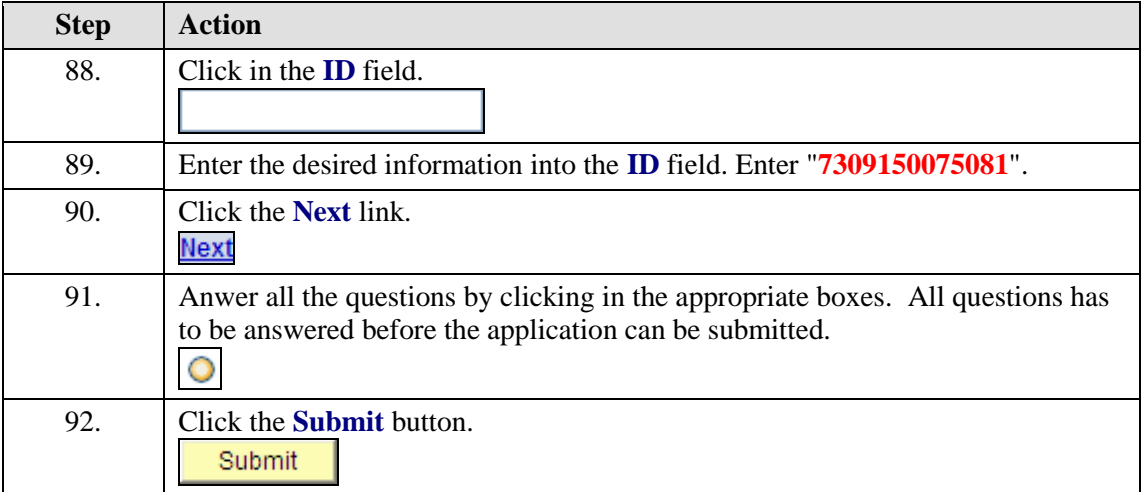

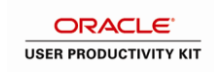

### **Executive positions**

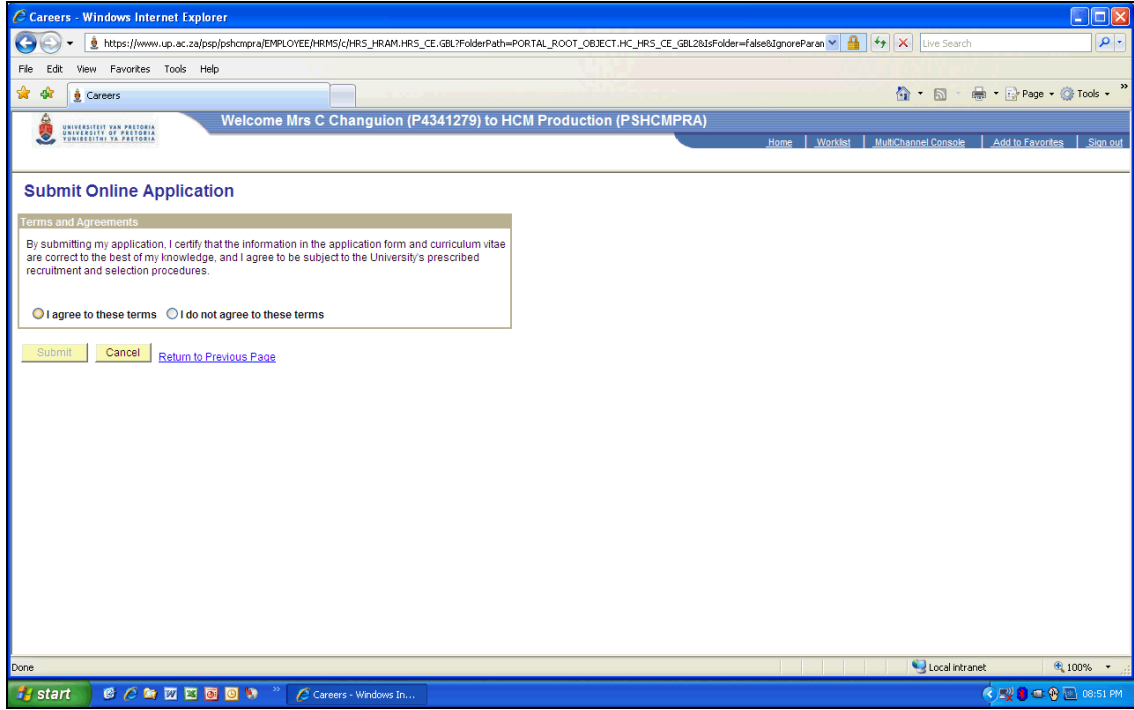

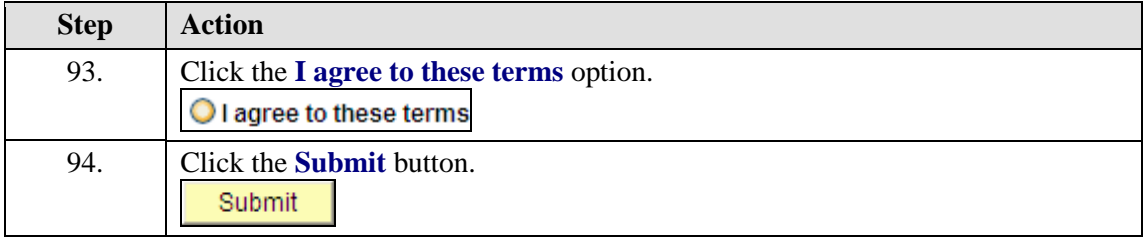

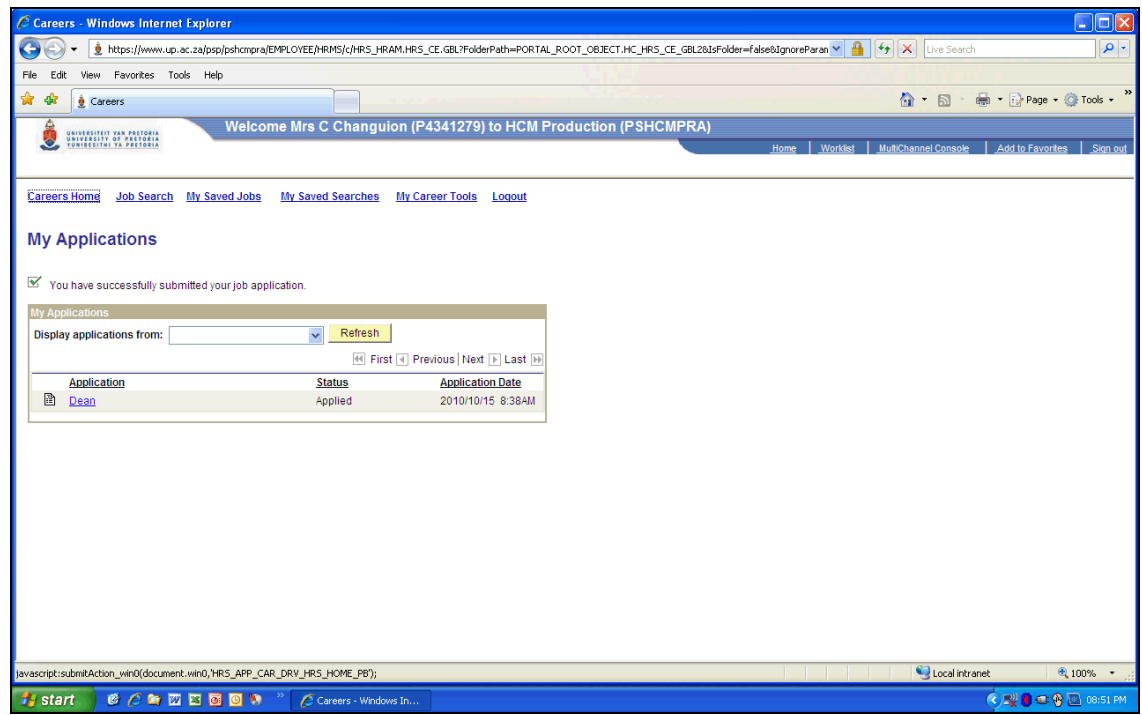

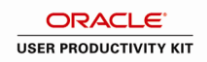

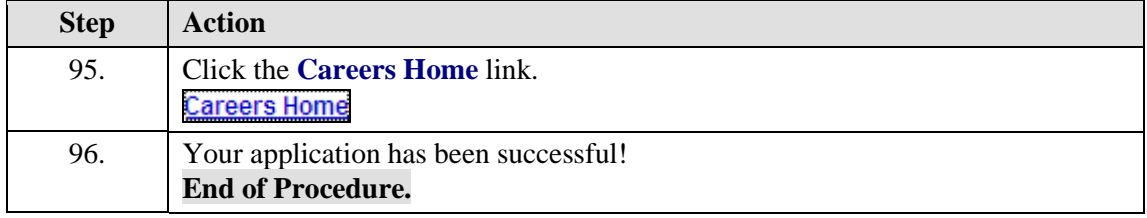